# **Istruzioni d'uso**

**Sensore ultrasonoro per la misura continua di livello**

# **VEGASON 62**

Bifilare 4 … 20 mA/HART

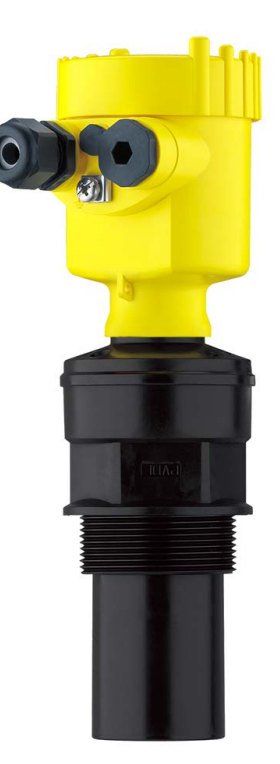

 $|\mathbf{i}|$ 

Document ID: 28776

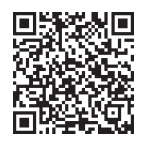

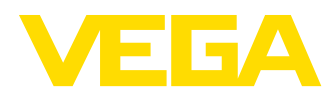

### **Sommario**

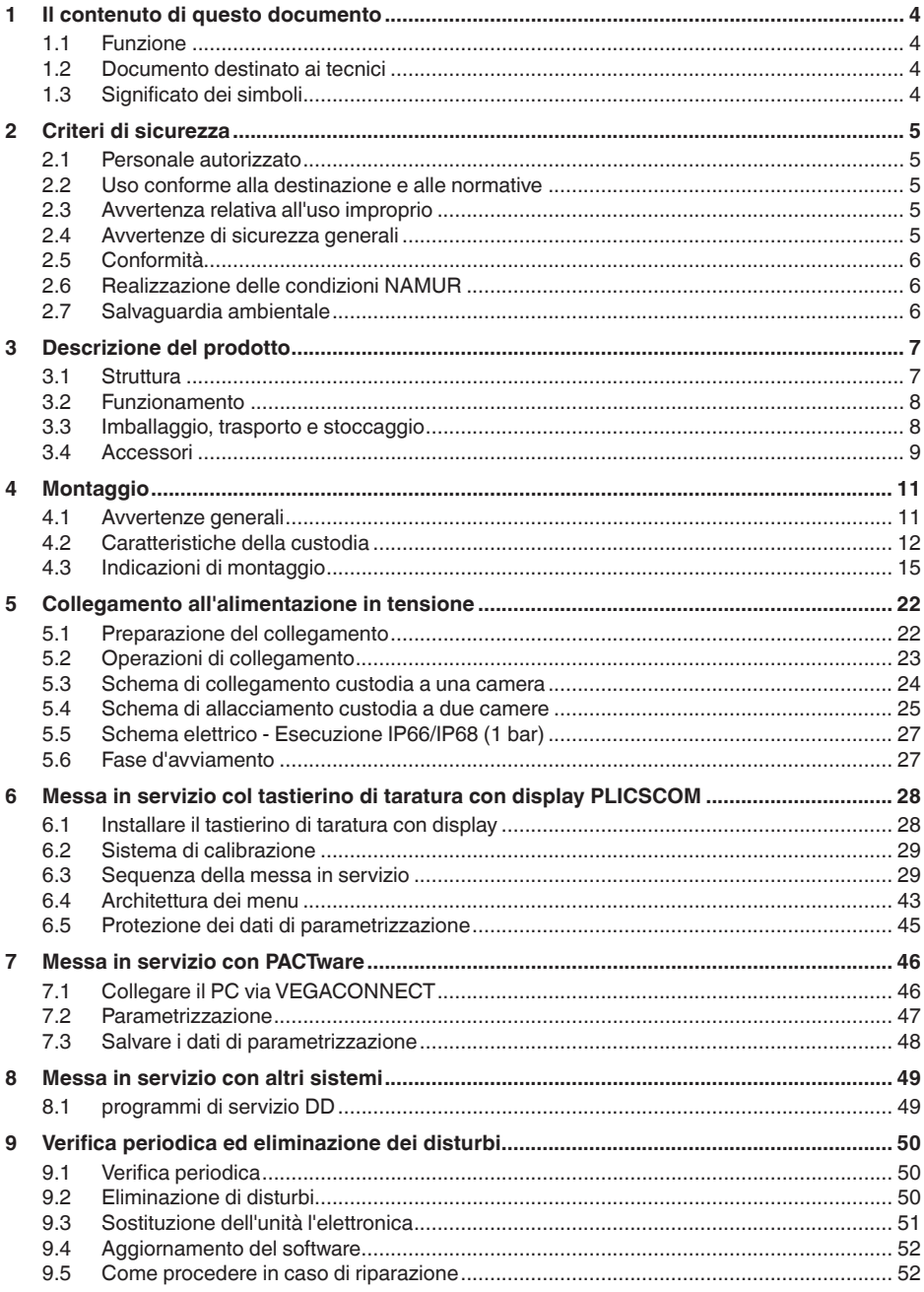

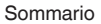

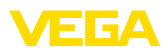

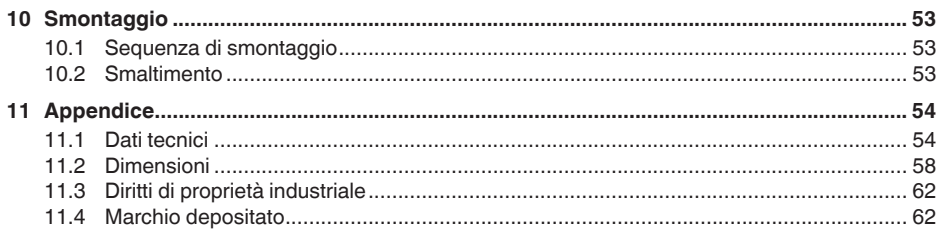

# 28776-IT-231026 28776-IT-231026

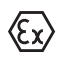

**Normative di sicurezza per luoghi Ex:** Per le applicazioni Ex prestare attenzione alle relative avvertenze di sicurezza specifiche. Si tratta di un documento allegato a ciascun apparecchio con omologazione Ex ed è parte integrante delle istruzioni d'uso.

Finito di stampare: 2023-10-24

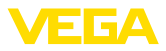

### **1 Il contenuto di questo documento**

### **1.1 Funzione**

Le presenti Istruzioni forniscono le informazioni necessarie per il montaggio, l'allacciamento e la messa in servizio dell'apparecchio, nonché indicazioni importanti per la manutenzione, l'eliminazione dei guasti, la sostituzione di pezzi e la sicurezza dell'utente. Leggerle perciò prima della messa in servizio e conservarle come parte integrante del prodotto nelle immediate vicinanze dell'apparecchio, in modo da poterle consultare all'occorrenza.

### **1.2 Documento destinato ai tecnici**

Queste Istruzioni d'uso si rivolgono al personale qualificato debitamente istruito che deve poter accede ai contenuti e procedere alla relativa attuazione.

### **1.3 Significato dei simboli**

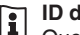

#### **ID documento**

Questo simbolo sulla copertina di queste istruzioni d'uso rimanda all'ID del documento. Inserendo l'ID del documento sul sito [www.vega.com](http://www.vega.com) è possibile accedere alla sezione di download per scaricare i diversi documenti.

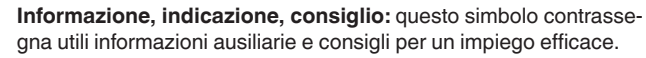

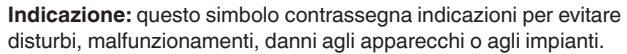

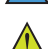

**Attenzione:** l'inosservanza delle informazioni contrassegnate con questo simbolo può provocare danni alle persone.

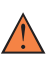

**Avvertenza:** l'inosservanza delle informazioni contrassegnate con questo simbolo può provocare seri danni alle persone o causarne il decesso.

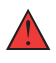

**Pericolo:** l'inosservanza delle informazioni contrassegnate con questo simbolo avrà come conseguenza gravi danni alle persone o il loro decesso.

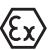

#### **Applicazioni Ex**

Questo simbolo identifica le particolari istruzioni per gli impieghi Ex.

#### **• Elenco**

Questo punto identifica le singole operazioni di un elenco, non soggette ad una sequenza obbligatoria.

#### **1 Sequenza operativa**

I numeri posti davanti ai passi operativi identificano la sequenza delle singole operazioni.

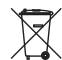

#### **Smaltimento**

Questo simbolo contrassegna particolari istruzioni per lo smaltimento.

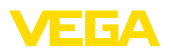

### **2 Criteri di sicurezza**

### **2.1 Personale autorizzato**

Tutte le operazioni descritte in questa documentazione devono essere eseguite unicamente da personale qualificato e autorizzato dal gestore dell'impianto.

Per l'uso dell'apparecchio indossare sempre l'equipaggiamento di protezione personale necessario.

### **2.2 Uso conforme alla destinazione e alle normative**

Il VEGASON 62 è un sensore per la misura continua di livello.

Informazioni dettagliare relative al campo di impiego sono contenute nel capitolo "*Descrizione del prodotto*".

La sicurezza operativa dell'apparecchio è garantita solo da un uso conforme alle normative, secondo le -Istruzioni d'uso- ed eventuali istruzioni aggiuntive.

### **2.3 Avvertenza relativa all'uso improprio**

In caso di utilizzo improprio o non conforme alla destinazione, il prodotto può essere fonte di pericoli connessi alla specifica applicazione, per es. tracimazione del serbatoio in seguito a montaggio o regolazione errati. Ciò può causare danni alle persone, alle cose e all'ambiente e può inoltre compromettere le caratteristiche di protezione dell'apparecchio.

### **2.4 Avvertenze di sicurezza generali**

L'apparecchio è allo stato dell'arte ed è conforme alle prescrizioni e alle direttive in vigore. Può essere utilizzato solo in perfette condizioni tecniche e massima sicurezza operativa. Il gestore è responsabile del funzionamento ineccepibile dell'apparecchio. In caso di impiego con prodotti aggressivi o corrosivi, in cui il malfunzionamento dell'apparecchio può avere conseguenze critiche, il gestore deve predisporre le misure necessarie per assicurarne il corretto funzionamento.

Le normative di sicurezza di queste istruzioni d'uso, gli standard nazionali s'installazione e le vigenti condizioni di sicurezza e di protezione contro gli infortuni.

Per ragioni di sicurezza e garanzia, gli interventi che vanno oltre le operazioni descritte nelle Istruzioni d'uso possono essere effettuati esclusivamente dal personale autorizzato dal costruttore. È espressamente vietata l'esecuzione di modifiche o trasformazioni. Per ragioni di sicurezza è consentito esclusivamente l'impiego degli accessori indicati dal costruttore.

Per evitare pericoli tener conto dei contrassegni e degli avvisi di sicurezza apposti sull'apparecchio.

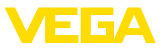

### **2.5 Conformità**

L'apparecchio è conforme ai requisiti di legge delle pertinenti direttive e dei regolamenti tecnici specifici del paese. Con il relativo contrassegno confermiamo la conformità.

Le relative dichiarazioni di conformità sono disponibili sulla nostra homepage.

### **2.6 Realizzazione delle condizioni NAMUR**

La NAMUR è l'Associazione d'interesse per la tecnica di controllo di processo nell'industria chimica e farmaceutica in Germania. Le raccomandazioni NAMUR valgono come standard per la strumentazione di campo.

L'apparecchio soddisfa i requisiti stabiliti dalle seguenti raccomandazioni NAMUR:

- NE 21: 2012 compatibilità elettromagnetica di strumenti
- NE 43 livello segnale per l'informazione di guasto di convertitori di misura
- NE 53 compatibilità di apparecchi di campo e componenti d'indicazione e di calibrazione

Per ulteriori informazioni consultare il sito [www.namur.de](http://www.namur.de).

### **2.7 Salvaguardia ambientale**

La protezione delle risorse naturali è un compito di assoluta attualità. Abbiamo perciò introdotto un sistema di gestione ambientale, allo scopo di migliorare costantemente la difesa dell'ambiente aziendale. Questo sistema è certificato secondo DIN EN ISO 14001.

Aiutateci a rispettare queste esigenze e attenetevi alle indicazioni di queste -Istruzioni d'uso- per la salvaguardia ambientale:

- Capitolo "*Imballaggio, trasporto e stoccaggio*"
- Capitolo "*Smaltimento*"

<span id="page-6-0"></span>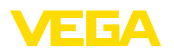

### **3 Descrizione del prodotto**

### **3.1 Struttura**

#### **Materiale fornito**

La fornitura comprende:

• Sensore ultrasonoro

L'ulteriore volume di fornitura è costituito da:

- Documentazione
	- Istruzioni d'uso concise VEGASON 62
	- Istruzioni per l'equipaggiamento opzionale
	- "*Normative di sicurezza*" specifiche Ex (per esecuzioni Ex)
	- Eventuali ulteriori certificazioni

#### **Informazione:**

Nelle presenti Istruzioni d'uso sono descritte anche le caratteristiche opzionali dell'apparecchio. Il volume della fornitura dipende dalla specifica d'ordine.

#### **Componenti**

Componenti del VEGASON 62:

- Attacco di processo con convertitore acustico
- Custodia con elettronica, con connettore a spina opzionale
- Coperchio della custodia, con tastierino di taratura con display opzionale PLICSCOM

I componenti sono disponibili in differenti esecuzioni.

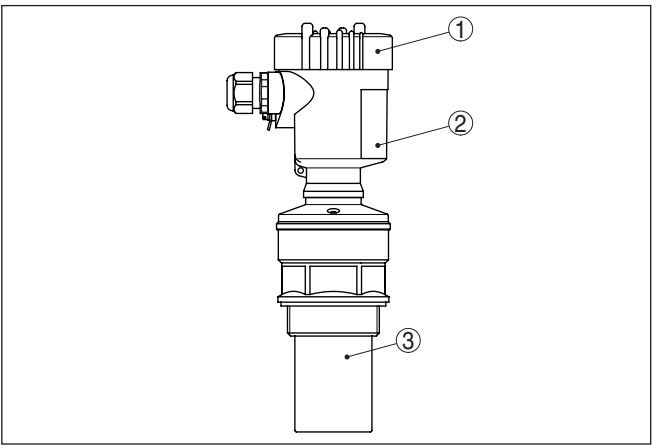

*Figura 1: VEGASON 62, esecuzione filettata con custodia in resina*

- *1 Coperchio della custodia con PLICSCOM (opzionale) situato sotto*
- *2 Custodia con elettronica*
- *3 Attacco di processo con convertitore acustico*

La targhetta d'identificazione contiene i principali dati relativi all'identificazione e all'impiego dell'apparecchio:

- Tipo di apparecchio
- Informazioni sulle omologazioni

**zione**

**Targhetta d'identifica-**

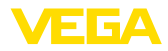

<span id="page-7-0"></span>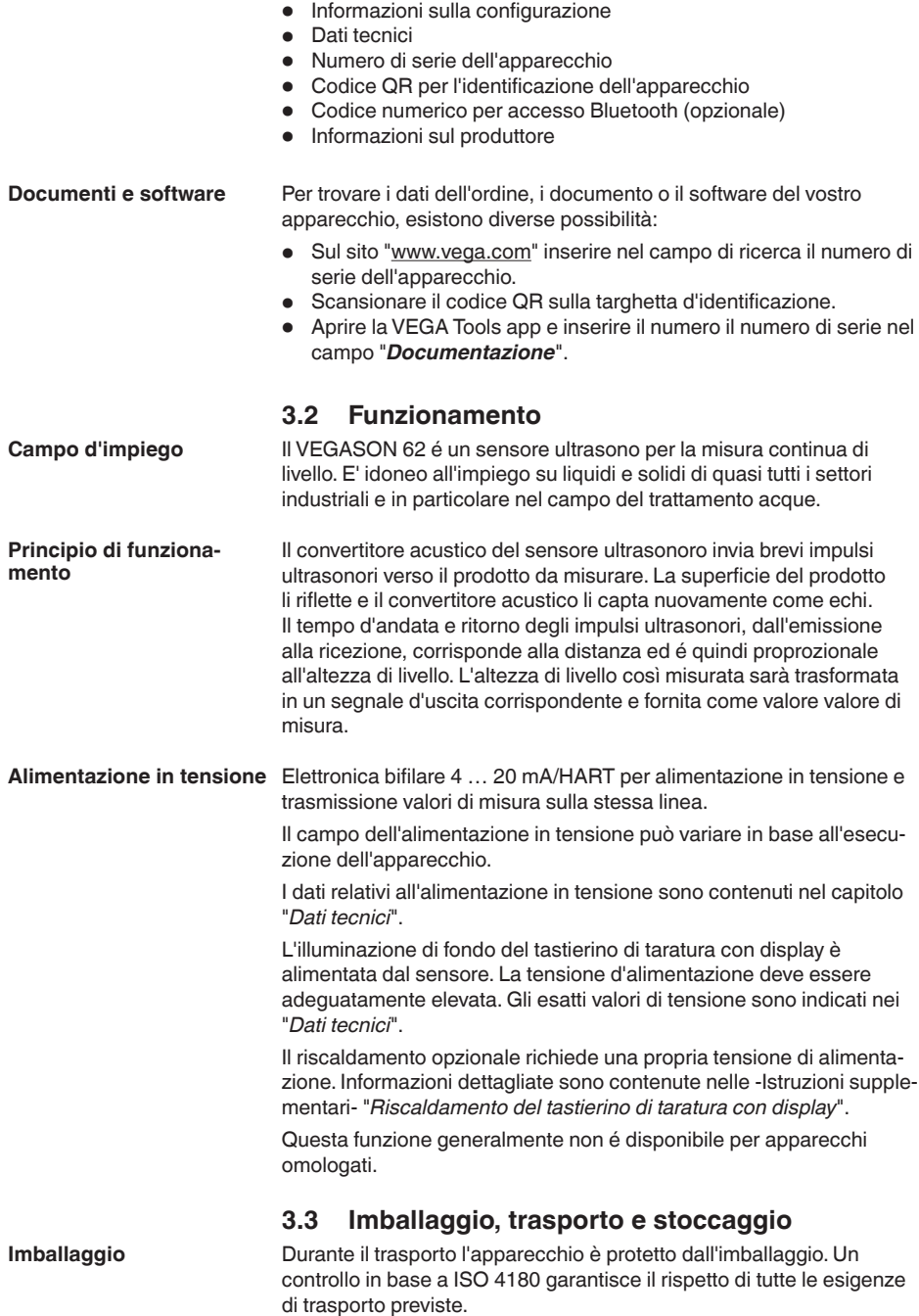

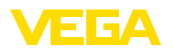

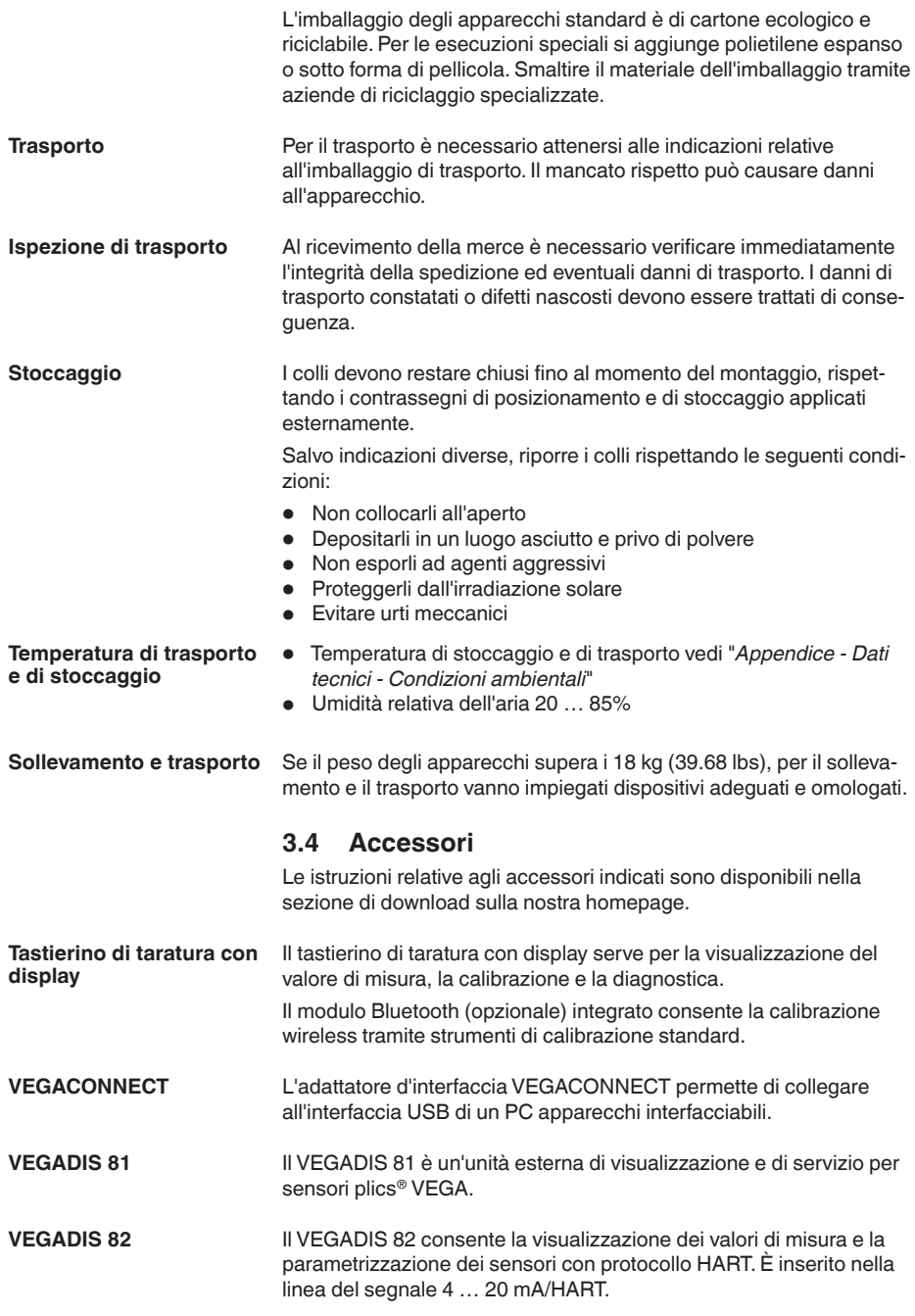

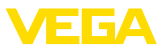

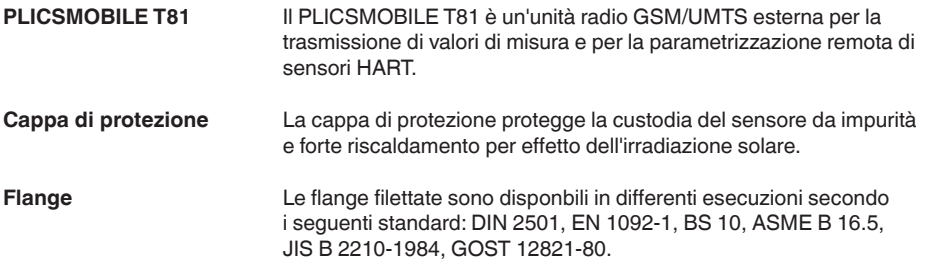

<span id="page-10-0"></span>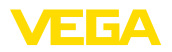

### **4 Montaggio**

### **4.1 Avvertenze generali**

#### **Condizioni di processo**

#### **Avviso:**

Per ragioni di sicurezza, l'apparecchio può essere impiegato esclusivamente nell'ambito delle condizioni di processo ammesse. I dati in proposito sono riportati nel capitolo "*Dati tecnici*" delle istruzioni d'uso e sulla targhetta d'identificazione.

Prima del montaggio assicurarsi che tutti i componenti dell'apparecchio coinvolti nel processo siano adeguati alle effettive condizioni di processo.

Tra questi rientrano in particolare:

- Componente attivo di misura
- Attacco di processo
- Guarnizione di processo

Tra le condizioni di processo rientrano in particolare:

- Pressione di processo
- Temperatura di processo
- Caratteristiche chimiche dei prodotti
- Abrasione e influssi meccanici

Lo strumento è idoneo all'impiego in condizioni ambiente normali e ampliate secondo DIN/EN/IEC/ANSI/ISA/UL/CSA 61010-1. Può essere impiegato sia all'intero, sia all'esterno. Scegliete una posizione di montaggio facilmente raggiungibile durante l'installazione e il collegamento ed anche durante un'eventuale futura applicazione di un tastierino di taratura con display. A questo scopo potete eseguire manualmente una rotazione della custodia di 330°. Potete inoltre installare il tastierino di taratura con display a passi di 90°. Usare il cavo consigliato (vedi capitolo "*Collegamento all'alimentazione in tensione*") e serrare a fondo il pressacavo. Per proteggere ulteriormente l'apparecchio da infiltrazioni d'umidità, **Idoneità alle condizioni ambientali Posizione di montaggio Umidità**

girare verso il basso il cavo di collegamento all'uscita dal pressacavo. In questo modo acqua piovana e condensa possono sgocciolare. Questa precauzione è raccomandata soprattutto nel caso di montaggio all'aperto, in luoghi dove si teme la formazione d'umidità (per es. durante processi di pulitura) o su serbatoi refrigerati o riscaldati.

Per garantire il mantenimento del grado di protezione dell'apparecchio, assicurare che nel corso dell'esercizio il coperchio della custodia sia chiuso ed eventualmente assicurato.

**Passacavi - filettatura**

**NPT Pressacavi**

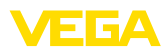

<span id="page-11-0"></span>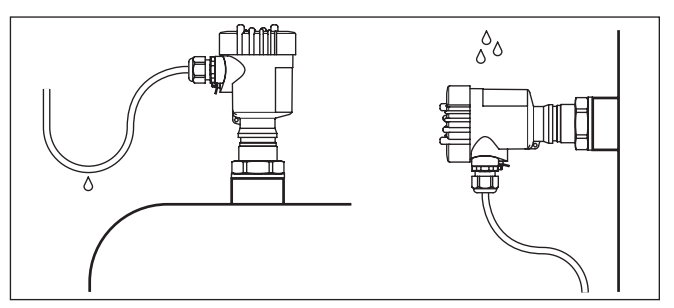

*Figura 2: Accorgimenti per evitare infiltrazioni d'umidità*

#### **Filettatura metrica**

Nelle custodie degli apparecchi con filettature metriche, i pressacavi sono avvitati in laboratorio e per il trasporto sono chiusi con tappi di plastica di protezione.

I tappi di protezione vanno rimossi prima dell'allacciamento elettrico.

#### **Filettatura NPT**

Nelle custodie degli apparecchi con filetti NPT autosigillanti, i collegamenti a vite dei cavi non possono essere avvitati in laboratorio. Per tale ragione, per il trasporto le aperture libere delle entrate dei cavi sono chiuse con cappucci di protezione dalla polvere rossi.

Prima della messa in servizio, questi cappucci di protezione vanno sostituiti con pressacavi omologati o eventualmente con tappi ciechi idonei.

Sovrappressione nel serbatoio non influenza il funzionamento del VEGASON 62. Depressione o vuoto smorzano invece gli impulsi ultrasonori, compromettendo il risultato di misura, soprattutto nel caso di livello molto basso. Da -0,2 bar (-20 kPa) è opportuno affidarsi ad un altro principio di misura, per es. radar o radar guidato (TDR). **Pressione/Vuoto**

### **4.2 Caratteristiche della custodia**

**Filtro**

Il filtro nella custodia serve per la ventilazione della custodia.

Per una ventilazione efficace, il filtro deve sempre esso privo di depositi. Montare perciò l'apparecchio in modo che il filtro sia protetto dalla formazione di depositi.

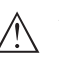

**Avviso:**

Per la pulizia delle custodie con grado di protezione standard non utilizzare uno strumenti ad alta pressione, poiché potrebbe danneggiare il filtro e causare infiltrazioni d'umidità nella custodia.

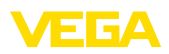

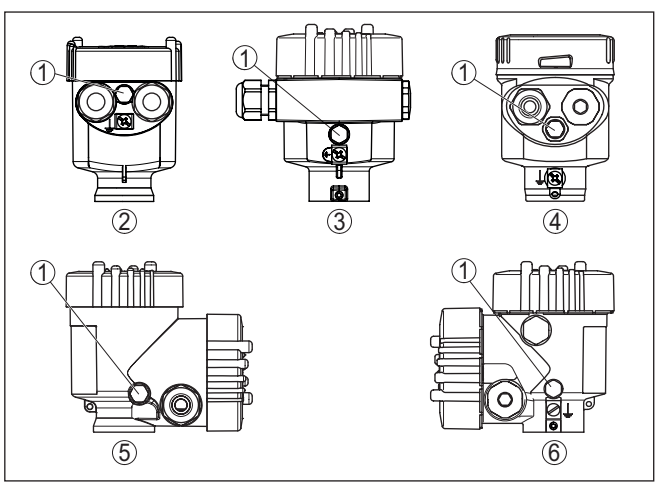

*Figura 3: Posizione del filtro a seconda della custodia*

- *1 Filtro*
- *2 A una camera in resina*
- *3 A una camera in alluminio, a una camera in acciaio speciale (microfuso)*
- *4 A una camera in acciaio speciale (lucidatura elettrochimica)*
- *5 A due camere in resina*
- *6 Alluminio a due camere*

### **Informazione:**

Per gli apparecchi con grado di protezione IP66/IP68 (1 bar), la ventilazione è assicurata tramite un capillare nel cavo collegato fisso. In questi apparecchi, nella custodia anziché il filtro è installato un tappo cieco.

La custodia del VEGASON 62 può essere ruotata di 360°. Questo consente la lettura ottimale del display e facilita l'introduzione del cavo.1) **Orientamento della custodia**

> Per le custodie in resina o acciaio speciale a lucidatura elettrochimica questo non richiede l'impiego di attrezzi.

> Per le custodie in alluminio o acciaio speciale (microfuso), per eseguire la rotazione è necessario allentare una vite di fermo come illustrato nella figura seguente:

1) Nessuna limitazione causata dall'arresto di torsione

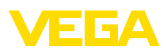

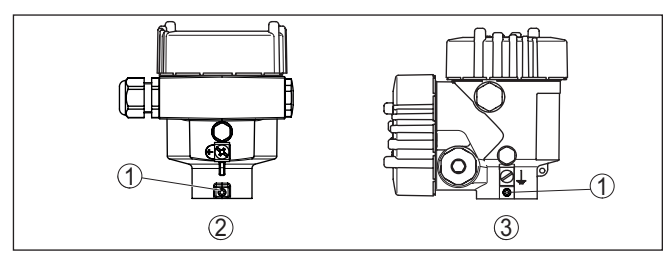

*Figura 4: Posizione della vite di fermo a seconda della custodia*

- *1 Vite di fermo*
- *2 A una camera in alluminio, acciaio speciale (microfuso)*
- *3 Alluminio a due camere*

Procedere come descritto di seguito.

- 1. Allentare la vite di fermo (esagono cavo da 2,5)
- 2. Ruotare la custodia nella posizione desiderata
- 3. Riserrare la vite di fermo (coppia di serraggio v. capitolo "*Dati tecnici*").

#### **Assicurazione del coperchio**

Nella custodia in alluminio o acciaio speciale (microfuso) è possibile assicurare il coperchio con una vite. In questo modo l'apparecchio è protetto dall'apertura non autorizzata del coperchio.

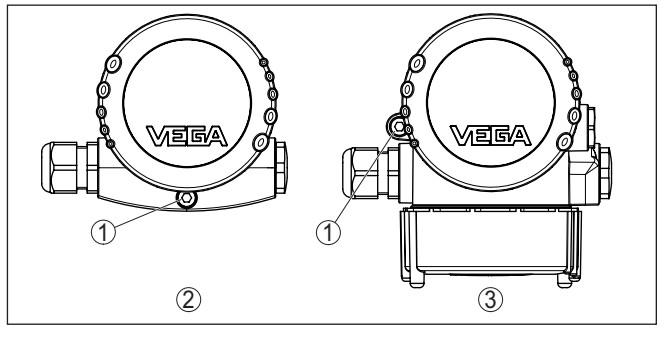

*Figura 5: Posizione della vite di sicurezza a seconda della custodia*

*1 Vite di sicurezza*

- *2 A una camera in alluminio, acciaio speciale (microfuso)*
- *3 Alluminio a due camere*

Per assicurare il coperchio procedere come descritto di seguito.

- 1. Avvitare saldamente a mano il coperchio della custodia
- 2. Con una chiave per viti a esagono cavo da 4 svitare la vite di sicurezza dal coperchio fino all'arresto
- 3. Verificare che il coperchio non possa più essere ruotato

Per sbloccare il coperchio della custodia procedere in sequenza inversa.

<span id="page-14-0"></span>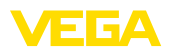

#### **Avviso:** П

La vite di sicurezza dispone di due fori trasversali nella testa che ne consentono la piombatura.

### **4.3 Indicazioni di montaggio**

Avvitate il VEGASON 62 con un adeguata chiave al dado esagonale del tronchetto filettato. Max. coppia di serraggio, vedi capitolo "*Dati tecnici*".

#### **Attenzione:**

Non usate la custodia per avvitare! Serrando a fondo potreste danneggiare il meccanismo di rotazione.

#### **Posizione di montaggio**

Montate il sensore in una posizione distante almeno 200 mm (7.874 in) dalla parete del serbatoio. Se il sensore è installato al centro di un serbatoio con cielo bombato o curvo, possono verificarsi echi multipli, che saranno soppressi mediante una idonea taratura (vedi capitolo "*Messa in servizio*").

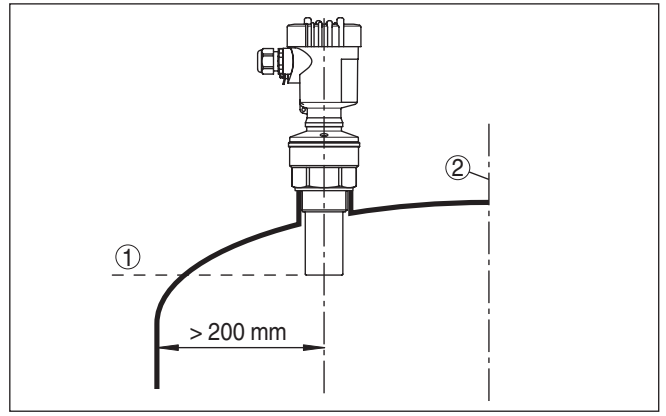

*Figura 6: Montaggio su un cielo curvo del serbatoio*

*1 Piano di riferimento*

*2 Centro del serbatoio e/o asse di simmetria*

Se non è possibile rispettare questa distanza, in fase di messa in servizio è consigliabile eseguire una soppressione dei segnali di disturbo. Questo vale in particolare se è prevedibile la formazione di adesioni sulla parete del serbatoio. In questo caso è opportuno ripetere la soppressione dei segnali di disturbo in un momento successivo in presenza delle adesioni.

Nei serbatoi con fondo conico è opportuno posizionare l'apparecchio al centro del serbatoio, in modo da poter eseguire la misura fino al fondo.

#### **Avvitare**

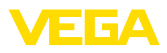

<span id="page-15-0"></span>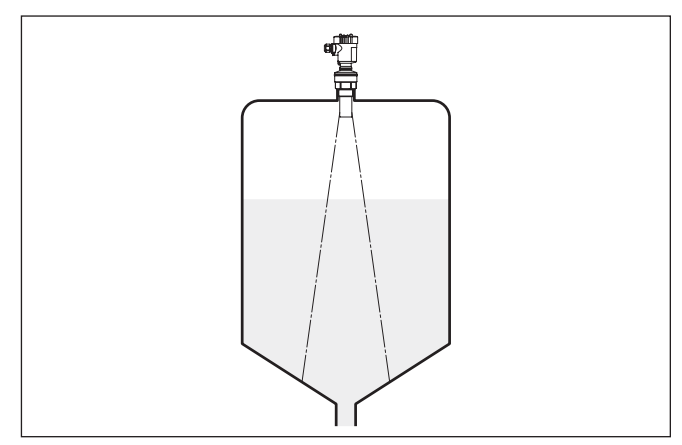

*Figura 7: Serbatoio con fondo conico*

#### **Tronchetto**

Le dimensioni del tronchetto dovrebbero essere tali da lasciare sporgere l'estremità del convertitore acustico almeno 10 mm (0.394 in) oltre il tronchetto stesso.

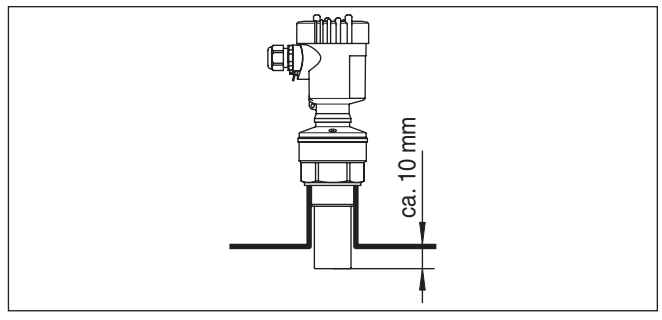

*Figura 8: Montaggio su tronchetto consigliato*

Se le caratteristiche di riflessione del prodotto sono buone potete installare il VEGASON 62 anche su tronchetti più lunghi del convertitore acustico. Nella seguente illustrazione sono indicati i valori orientativi delle lunghezze del tronchetto, la cui estremità deve essere in questo caso liscia e levigata, se possibile addirittura arrotondata. Eseguite una soppressione dei segnali di disturbo.

<span id="page-16-0"></span>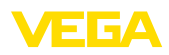

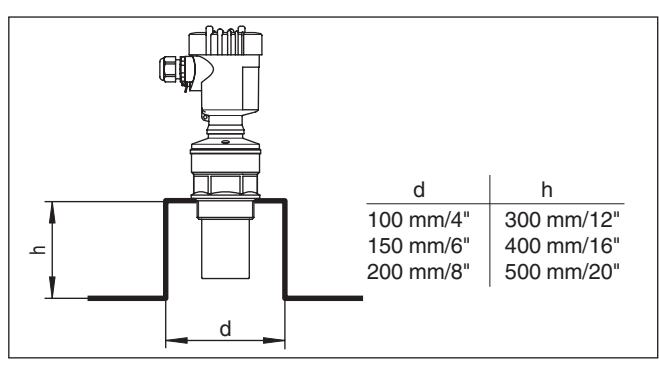

*Figura 9: Massime dimensioni del tronchetto possibili*

**Orientamento del sensore** Per ottenere risultati ottimali di misura, orientate l'apparecchio sui liquidi in modo che risulti il più possibile perpendicolare alla superficie del prodotto.

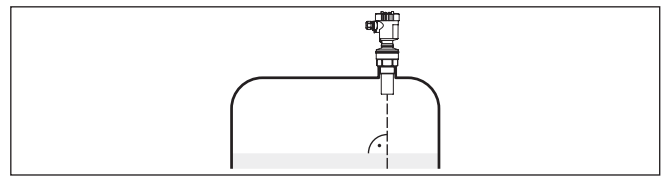

*Figura 10: Orientamento su liquidi*

Per ridurre la distanza di blocco dal prodotto e riempire così quasi completamente il serbatoio, è possibile montare il VEGASON 62 con un riflettore passivo, accorgimento molto utile su serbatoi aperti e su bacini di raccolta per acqua piovana.

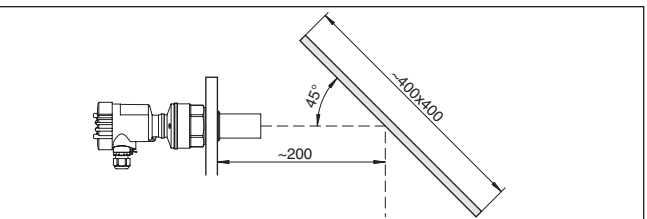

*Figura 11: Riflettore passivo*

#### **Strutture interne al serbatoio**

Montare il sensore ultrasonoro in modo tale da impedire ai segnali ultrasonori d'incrociare strutture interne al serbatoio.

Strutture interne al serbatoio, per es. scale, interruttori di livello, serpentine di riscaldamento, rinforzi, ecc. generano spesso echi di disturbo che coprono l'eco utile. Accertatevi durante la progettazione del vostro punto di misura che il percorso dei segnali ultrasonori verso il prodotto sia libero da ostacoli.

In presenza di strutture interne al serbatoio è opportuno eseguire una soppressione dei segnali di disturbo.

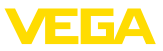

Se grosse strutture interne al serbatoio, come rinforzi o tiranti, generano echi di disturbo, potete adottare ulteriori provvedimenti per attenuarli. Schermate le strutture con piccoli pannelli di metallo o di plastica disposti obliquamente, per deviare i segnali ultrasonori e impedire una riflessione di disturbo diretta.

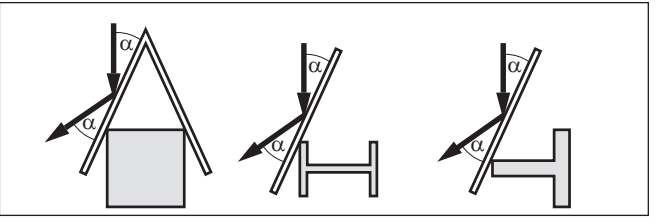

*Figura 12: Copertura di profili piatti mediante deflettori*

#### **Agitatori**

Durante il funzionamento di agitatori all'interno del serbatoio è opportuno eseguire una soppressione del segnale di disturbo. Le riflessioni di disturbo dell'agitatore saranno così memorizzate nelle diverse posizioni.

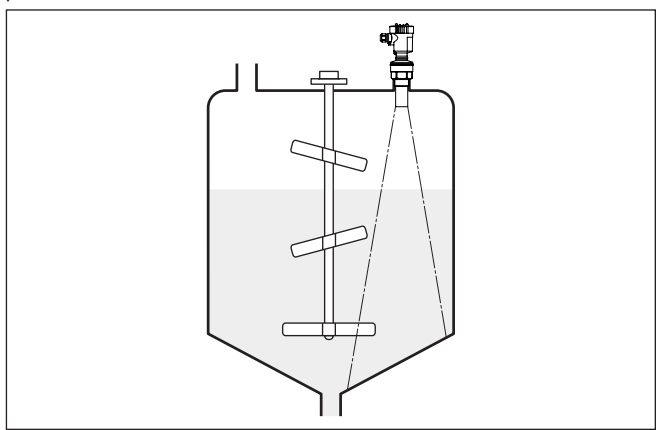

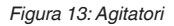

#### **Prodotto in ingresso**

Non montare gli apparecchi al di sopra del flusso di carico o nel flusso di carico stesso ed assicurare che rilevino la superficie del prodotto e non il prodotto che viene caricato.

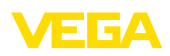

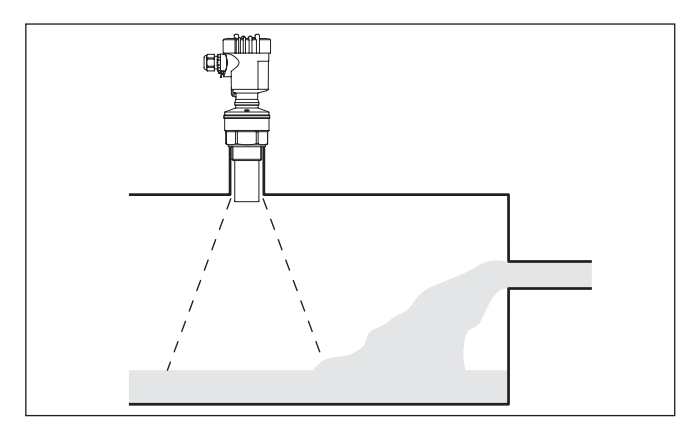

*Figura 14: Flusso di carico del liquido*

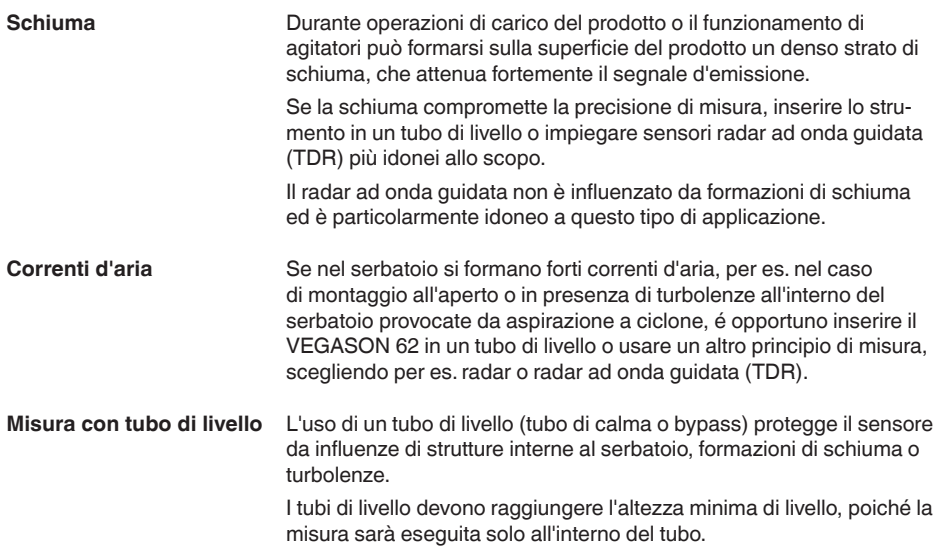

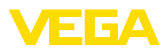

<span id="page-19-0"></span>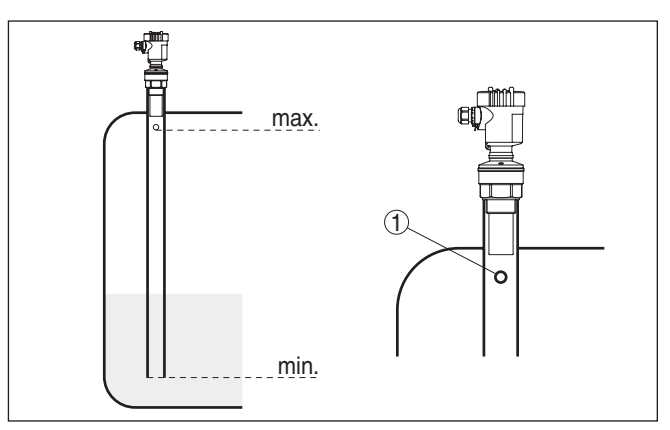

*Figura 15: Tubo di livello nel serbatoio*

*1 Foro di sfiato: ø 5 … 10 mm (0.197 … 0.394 in)*

Il VEGASON 62 può essere usato a partire da un diametro di 50 mm (1.969 in).

Collegate il tubo, evitando larghe fessure e grossi cordoni di saldatura. Eseguite poi la soppressione dei segnali di disturbo.

La misura in tubi di livello è sconsigliata su prodotti fortemente adesivi.

#### **Misura di portata con stramazzo rettangolare**

I successivi brevi esempi forniscono alcune indicazioni introduttive sulla misura di portata. Dettagliati dati di progettazione sono forniti dal costruttore dei canali e rintracciabili nella letteratura specializzata.

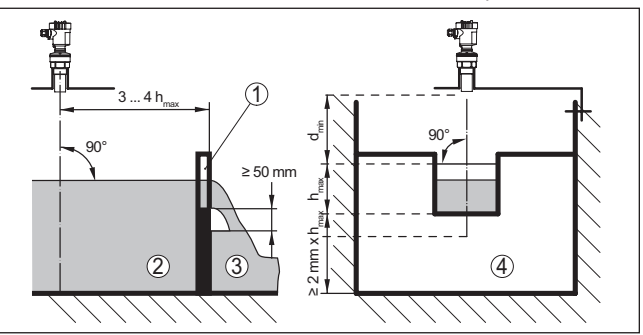

*Figura 16: Misura di portata con stramazzo rettangolare: dmin. = distanza di blocco del sensore (vedi capitolo "Dati tecnici"); hmax. = max. riempimento dello stramazzo rettangolare*

- *1 Diaframma dello stramazzo (vista laterale)*
- *2 Acqua a monte*
- *3 Acqua a valle*
- *4 Diaframma dello stramazzo (vista da acqua a valle)*

Rispettate di norma i seguenti punti:

• Installazione del sensore sul lato acqua a monte

<span id="page-20-0"></span>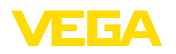

- Montaggio al centro del canale e perpendicolare alla superficie del liquido
- Distanza dal diaframma dello stramazzo
- Distanza dall'apertura del diaframma sopra il fondo del serbatoio
- Distanza minima dell'apertura del diaframma dall'acqua a valle
- Distanza del sensore dalla max. altezza d'invaso tenendo conto della distanza di blocco

#### **Misura di portata con tubo Khafagi-Venturi**

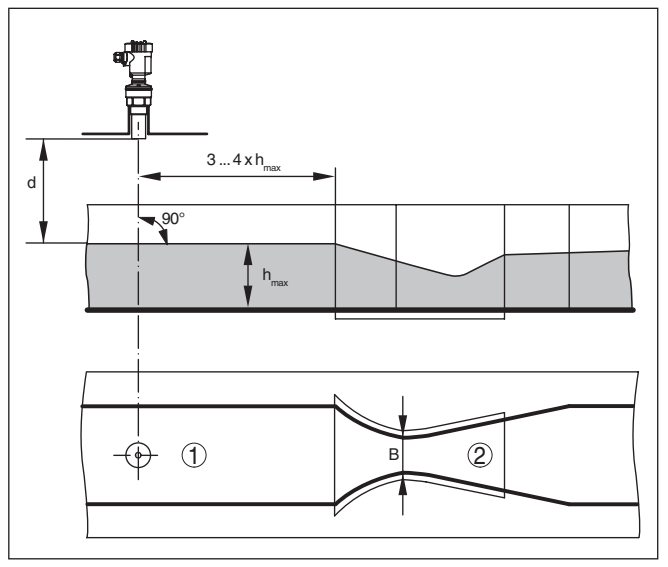

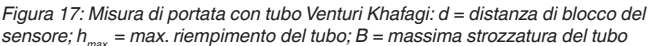

- *1 Posizione del sensore*
- *2 Canale Venturi*

Rispettate di norma i seguenti punti:

- Installazione del sensore lato di presa
- Montaggio al centro del canale e perpendicolare alla superficie del liquido
- Distanza dal tubo Venturi
- Distanza del sensore dalla max. altezza d'invaso tenendo conto della distanza di blocco

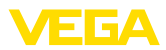

### **5 Collegamento all'alimentazione in tensione**

### **5.1 Preparazione del collegamento**

<span id="page-21-0"></span>**Normative di sicurezza**

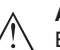

Rispettare le seguenti normative di sicurezza:

#### **Attenzione:**

Eseguire il collegamento unicamente in assenza di tensione.

- Il collegamento elettrico può essere eseguito esclusivamente da personale qualificato adeguatamente addestrato e autorizzato dal gestore dell'impianto.
- Se si temono sovratensioni, occorre installare scaricatori di sovratensione.

**Alimentazione in tensione** L'alimentazione in tensione e il segnale in corrente passano attraverso lo stesso cavo di collegamento bifilare. L'alimentazione in tensione può variare a seconda della versione dell'apparecchio.

> I dati relativi all'alimentazione in tensione sono contenuti nel capitolo "*Dati tecnici*".

Assicurare una separazione sicura del circuito di alimentazione dai circuiti della corrente di rete conformemente a DIN EN 61140 VDE 0140-1.

Tener conto delle seguenti ulteriori influenze per la tensione d'esercizio:

- Minore tensione in uscita dell'alimentatore a carico nominale (per es. con una corrente del sensore di 20,5 mA o 22 mA in caso di segnalazione di disturbo)
- Influenza di altri apparecchi nel circuito elettrico (vedi valori di carico al capitolo "*Dati tecnici*")

Il collegamento dell'apparecchio si esegue con un normale cavo a due conduttori senza schermo. Il cavo schermato deve essere usato se si prevedono induzioni elettromagnetiche superiori ai valori di prova della EN 61326-1 per settori industriali. **Cavo di collegamento**

> Assicurarsi che la resistenza alla temperatura e la sicurezza antincendio del cavo utilizzato siano adeguate alla massima temperatura ambiente prevista per l'applicazione.

Per gli apparecchi con custodia e pressacavo, utilizzare cavi a sezione circolare. Controllare per quale diametro esterno del cavo è idoneo il pressacavo per garantirne la tenuta (grado di protezione IP).

Utilizzare un pressacavo idoneo al diametro del cavo.

Nella funzione HART-multipunto raccomandiamo di usare un cavo schermato.

#### Nell'apparecchio con connessione elettrica ½ NPT e custodia di resina è inserita a iniezione nella custodia una sede metallica filettata ½". **Passacavo ½ NPT**

<span id="page-22-1"></span>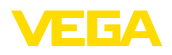

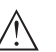

#### **Avvertimento:**

L'avvitamento del pressacavo NPT e/o del tubo d'acciaio nella sede filettata deve essere eseguito a secco, senza lubrificanti. Questi prodotti possono infatti contenere additivi che danneggiano il punto di raccordo fra sede filettata e custodia e compromettono la resistenza e l'impermeabilità della custodia.

#### **Schermatura del cavo e collegamento di terra**

Se è necessario usare un cavo schermato, consigliamo di collegare al potenziale di terra le due estremità della schermatura del cavo. Nel sensore la schermatura del cavo va collegata direttamente al morsetto interno di terra. Il morsetto esterno di terra nella custodia deve essere collegato a bassa impedenza al potenziale di terra.

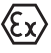

Negli impianti Ex il collegamento a terra si esegue conformemente alle normative d'installazione.

### <span id="page-22-0"></span>**5.2 Operazioni di collegamento**

Procedere come descritto di seguito.

- 1. Svitare il coperchio della custodia
- 2. Rimuovere l'eventuale tastierino di taratura con display, ruotando verso sinistra
- 3. Allentare il dado per raccordi del pressacavo ed estrarre il tappo
- 4. Togliere la guaina del cavo di collegamento per ca. 10 cm (4 in), denudare le estremità dei conduttori per ca. 1 cm (0.4 in).
- 5. Inserire il cavo nel sensore attraverso il pressacavo
- 6. Tenere sollevate le alette d'apertura dei morsetti con un cacciavite (vedi figura)
- 7. Inserire le estremità dei conduttori nei morsetti aperti

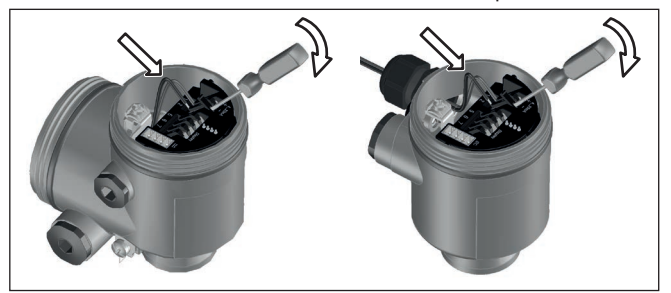

*Figura 18: Operazioni di collegamento 6 e 7*

- 8. Abbassare le alette dei morsetti a molla, fino ad avvertire lo scatto
- 9. Verificare che i conduttori siano ben fissati nei morsetti, tirando leggermente
- 10. Collegare la schermatura al morsetto interno di terra, connettere il morsetto esterno di terra al collegamento equipotenziale.
- 11. Serrare a fondo il dado di raccordo del pressacavo. L'anello di tenuta deve circondare perfettamente il cavo
- 12. Avvitare il coperchio della custodia

<span id="page-23-0"></span>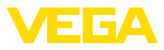

A questo punto l'allacciamento elettrico è completato.

#### **5.3 Schema di collegamento custodia a una camera**

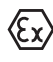

Le successive illustrazioni si riferiscono alle esecuzioni non Ex e alle esecuzioni Ex ia.

#### **Le custodie**

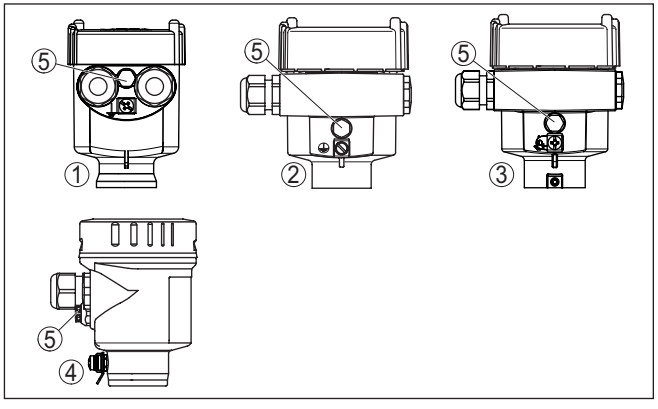

*Figura 19: I differenti materiali delle custodia ad una camera*

- *1 Resina*
- *2 Alluminio*
- *3 Acciaio speciale (microfusione)*
- *4 Acciaio speciale (a lucidatura elettrochimica)*
- *5 Filtro per la compensazione atmosferica per tutti i tipi di materiale. Tappo cieco nell'esecuzione IP66/IP68 (1 bar) per alluminio ed acciaio speciale*

<span id="page-24-0"></span>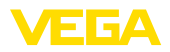

#### **Vano dell'elettronica e di connessione**

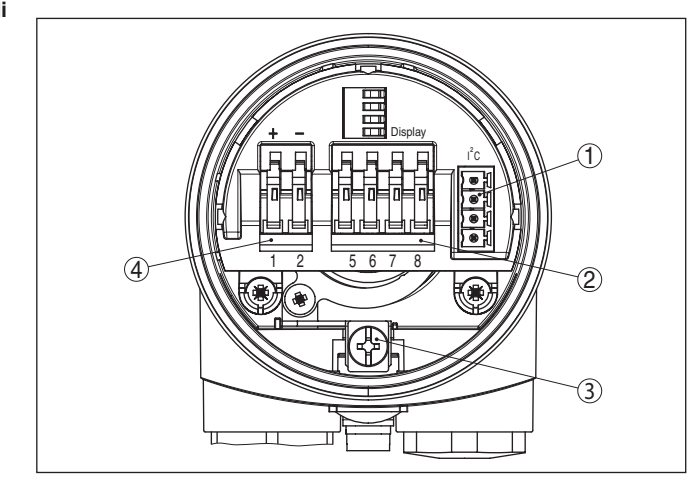

*Figura 20: Vano dell'elettronica e di connessione - custodia a una camera*

- *1 Connettore per VEGACONNECT (interfaccia I²C)*
- *2 Morsetti a molla per l'indicatore esterno VEGADIS 81*
- *3 Morsetto di terra per il collegamento dello schermo del cavo*
- *4 Morsetti a molla per l'alimentazione in tensione*

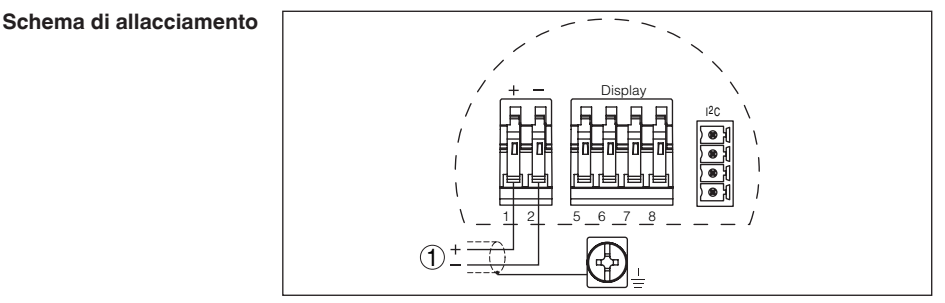

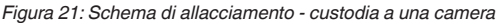

*1 Alimentazione in tensione, uscita del segnale*

### **5.4 Schema di allacciamento custodia a due camere**

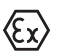

Le successive illustrazioni si riferiscono alle esecuzioni non Ex e alle esecuzioni Ex ia.

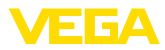

#### <span id="page-25-0"></span>**Le custodie**

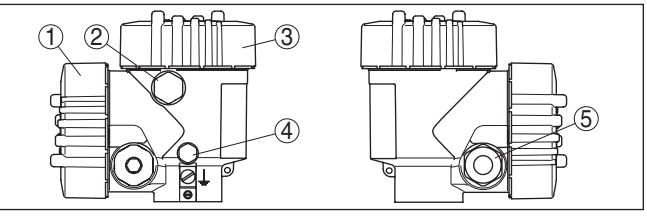

*Figura 22: Custodia a due camere*

- *1 Coperchio della custodia vano di connessione*
- *2 Tappo cieco o connettore M12 x 1 per VEGADIS 81 (opzionale)*
- *3 Coperchio della custodia vano dell'elettronica*
- *4 Filtro per la compensazione della pressione atmosferica*
- *5 Pressacavo*

#### **Vano dell'elettronica**

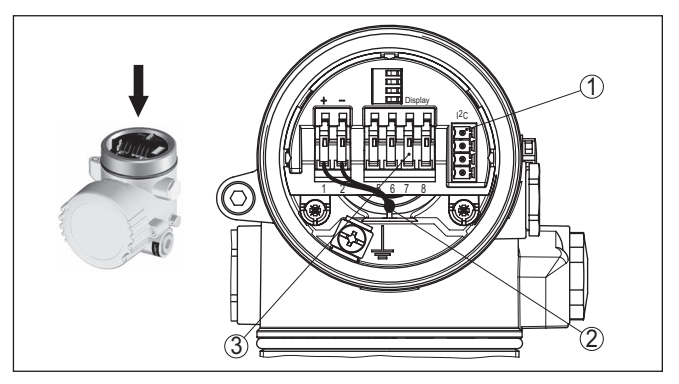

*Figura 23: Vano dell'elettronica - custodia a due camere*

- *1 Connettore per VEGACONNECT (interfaccia I²C)*
- *2 Linea interna di connessione al vano di connessione*
- *3 Morsetti per VEGADIS 81*

#### **Vano di connessione**

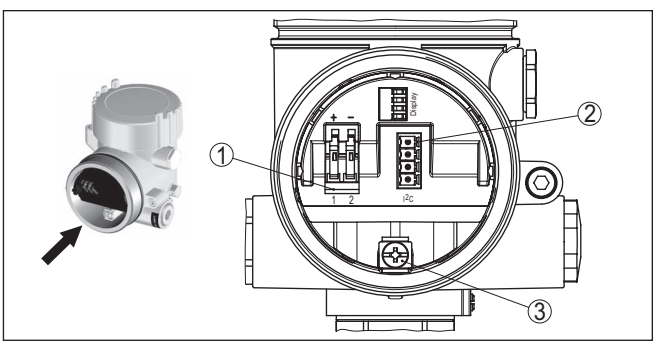

*Figura 24: Vano di allacciamento - custodia a due camere*

- *1 Morsetti a molla per l'alimentazione in tensione*
- *2 Connettore a spina per (interfaccia I²C di) servizio*
- *3 Morsetto di terra per il collegamento dello schermo del cavo*

<span id="page-26-0"></span>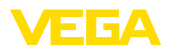

#### **Schema di allacciamento**

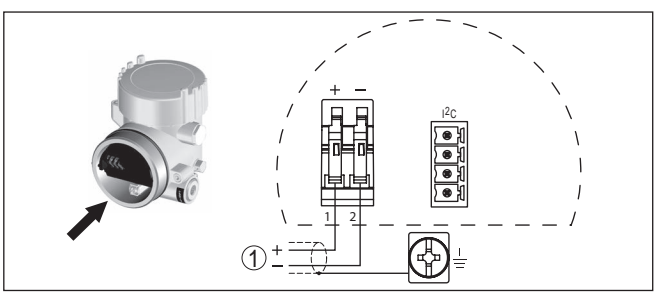

*Figura 25: Schema di allacciamento - custodia a due camere*

*1 Alimentazione in tensione, uscita del segnale*

### **5.5 Schema elettrico - Esecuzione IP66/IP68 (1 bar)**

#### **Assegnazione dei conduttori del cavo di collegamento**

**Fase d'avviamento**

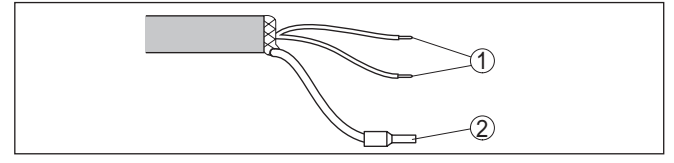

*Figura 26: Assegnazione dei conduttori del cavo di collegamento*

- *1 Marrone (+) e blu (-) verso l'alimentazione in tensione e/o verso il sistema d'elaborazione*
- *2 Schermatura*

### **5.6 Fase d'avviamento**

Dopo il collegamento del VEGASON 62 all'alimentazione in tensione e/o dopo il ripristino della tensione, l'apparecchio esegue un autotest per ca. 30 secondi, svolgendo le seguenti verifiche:

- Controllo interno dell'elettronica
- Indicazione del tipo d'apparecchio, della versione software e del TAG del sensore (denominazione del sensore)
- Il segnale d'uscita salta brevemente (ca. 10 secondi) sulla corrente di disturbo impostata

Sarà poi fornita sul circuito la relativa corrente (il valore corrisponde al livello attuale e alle impostazioni eseguite, per es. alla taratura di laboratorio).

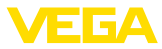

**Installare/rimuovere il tastierino di taratura con display**

### **6 Messa in servizio col tastierino di taratura con display PLICSCOM**

### **6.1 Installare il tastierino di taratura con display**

È possibile installare in ogni momento il tastierino di taratura con display nel sensore e rimuoverlo nuovamente, senza interrompere l'alimentazione in tensione.

Procedere come descritto di seguito.

- 1. Svitare il coperchio della custodia
- 2. Collocare il tastierino di taratura con display nella posizione desiderata sull'elettronica (si può scegliere tra quattro posizioni a passi di 90°) e ruotarlo verso destra finché scatta in posizione.
- 3. Avvitare saldamente il coperchio della custodia con finestrella

Per rimuoverlo procedete nella sequenza inversa.

Il tastierino di taratura con display è alimentato dal sensore, non occorre un ulteriore collegamento.

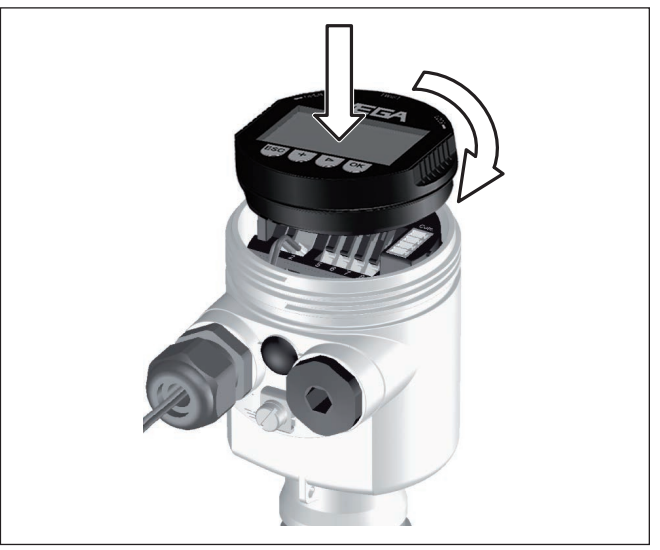

*Figura 27: Inserimento del tastierino di taratura con display nella custodia a una camera*

## **Avviso:**

Se si desidera corredare l'apparecchio di un tastierino di taratura con display e disporre così dell'indicazione del valore di misura, è necessario usare un coperchio più alto con finestrella.

<span id="page-28-0"></span>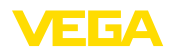

### **6.2 Sistema di calibrazione**

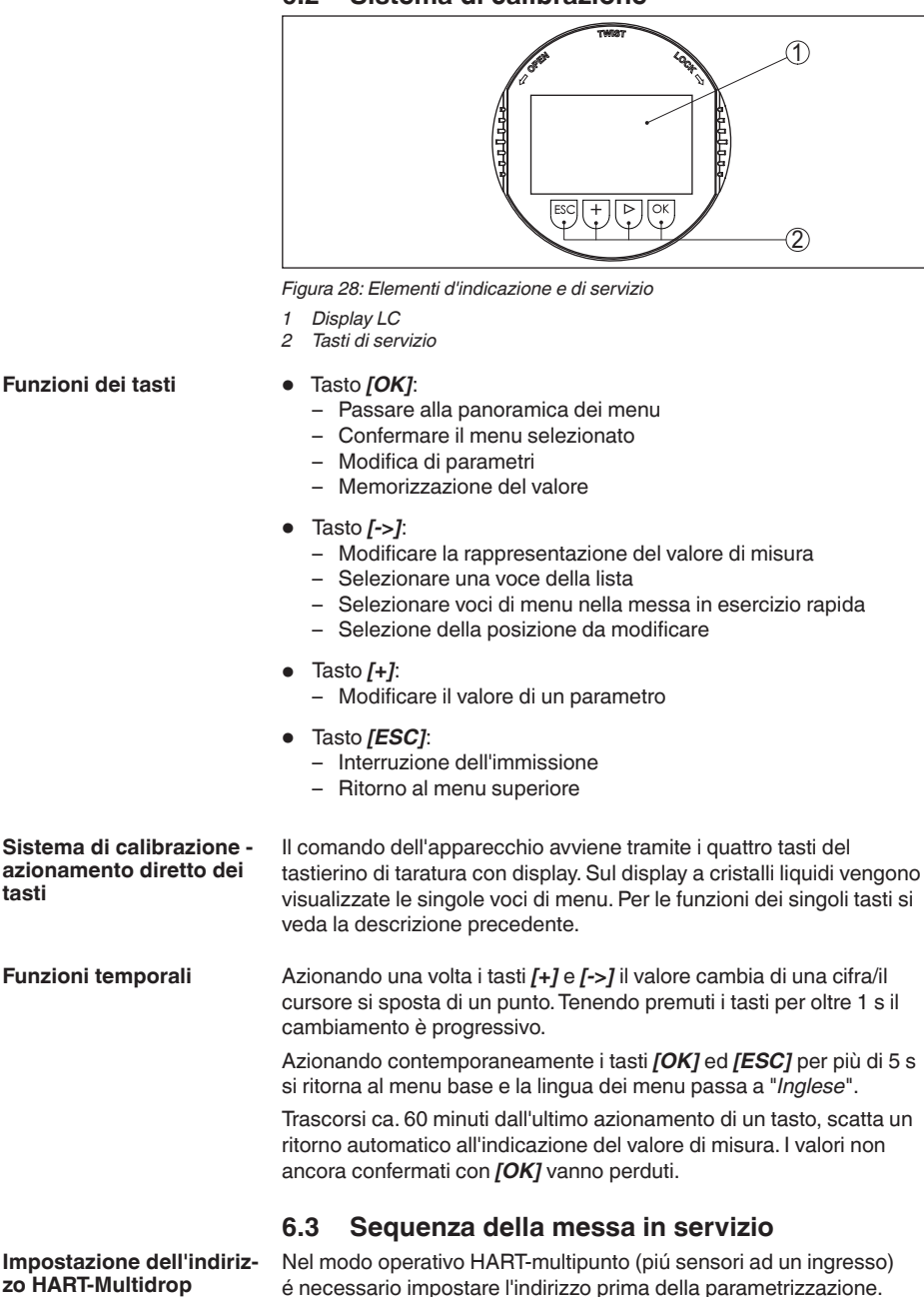

Trovate una piú ampia descrizione di questa operazione nelle -Istru-

**tasti**

zioni d'uso- "*Tastierino di taratura con display*" o negli aiuti online del PACTware e/o DTM.

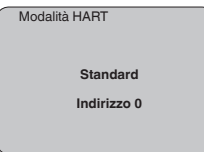

#### <span id="page-29-0"></span>**Parametrizzazione**

Il sensore misura la distanza dal sensore alla superficie del prodotto. Per poter visualizzare il livello effettivo del prodotto deve avvenire una correlazione della distanza misurata all'altezza percentuale.

In base a queste impostazioni sarà calcolata l'effettiva altezza di livello. Contemporaneamente il campo di lavoro del sensore sarà limitato al campo realmente necessario.

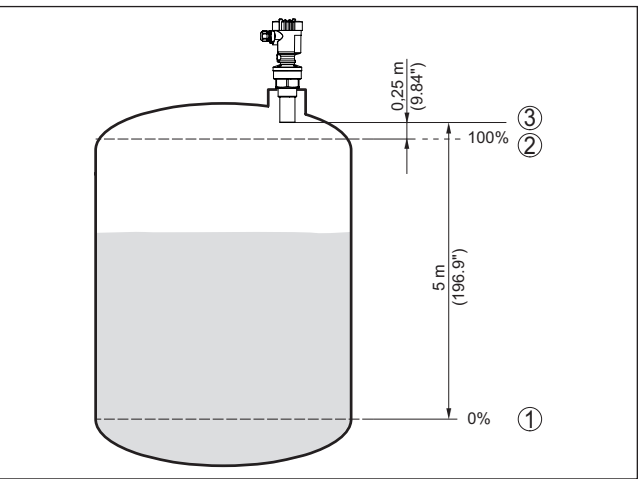

*Figura 29: Esempio di parametrizzazione Taratura di min./max.*

- *1 Livello min.= max. distanza di misura (a seconda dl sensore)*
- *2 Livello max. = min. distanza di misura (valore finale della distanza di blocco, a seconda del sensore)*
- *3 Piano di riferimento*

Il livello attuale non ha nessuna importanza durante questa taratura, poiché la taratura di min./max. viene sempre eseguita senza variazione di livello. Potete perció eseguire queste impostazioni prima d'installare l'apparecchio.

**Impostazioni di base - Taratura di min.**

Procedere come descritto di seguito.

1. Passate dall'indicazione del valore di misura al menú principale, premendo *[OK]*.

28776-IT-231026 28776-IT-231026

<span id="page-30-0"></span>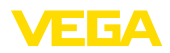

**Impostazioni di base - Taratura di max.**

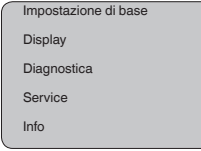

2. Selezionare la voce menù "*Impostazione di base*" con *[->]* e confermare con *[OK]*. Appare ora la voce menù "*Taratura di min.*".

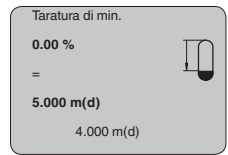

- 3. Preparate con *[OK]* il valore percentuale da editare e con *[->]* spostate il cursore sulla posizione desiderata. Impostate il valore percentuale desiderato con *[+]* e memorizzate con *[OK]* . Il cursore salta sul valore della distanza.
- 4. Impostate il valore percentuale relativo alla distanza in metri con serbatoio vuoto (per es. distanza del sensore dal fondo del serbatoio).
- 5. Memorizzate le impostazioni con *[OK]* e passate alla taratura di max. con *[->]*.
- Taratura di max. **100.00 %** = **1.000 m(d)** 2.000 m(d)
- 1. Preparate con *[OK]* il valore percentuale da editare e con *[->]* spostate il cursore sulla posizione desiderata. Impostate il valore percentuale desiderato con *[+]* e memorizzate con *[OK]* . Il cursore salta sul valore della distanza.
- 2. Impostate il valore relativo alla distanza in metri con serbatoio pieno adeguato al valore percentuale. Non dimenticate che il massimo livello deve trovarsi al di sotto della zona morta.
- 3. Memorizzare le impostazioni con *[OK]* e con *[->]* passare alla scelta del prodotto.

Ogni prodotto possiede particolari caratteristiche di riflessione. Nel caso di liquidi, fattori di disturbo possono essere provocati da superfici agitate e formazioni di schiuma, nel caso di solidi saranno invece provocati da formazioni di polvere, coni di materiale e da echi aggiuntivi, provenienti dalla parete del serbatoio. Per adeguare il sensore a queste differenti condizioni di misura, dovrete dapprima selezionare in questa voce menù "*Liquido*" oppure "*Solido*". **Impostazione di base - Prodotto**

Procedere come descritto di seguito.

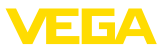

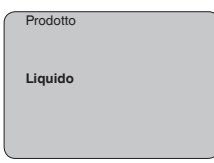

Nel caso di prodotti solidi (mat. in pezzatura) potete inoltre selezionare "*Polvere*", "*Granulati/Pellet*" oppure "*Ghiaia/Ciottoli*".

Grazie a questa ulteriore selezione si ottiene l'ottimale adeguamento del sensore al prodotto e la sicurezza di misura, soprattutto su prodotti con cattive caratteristiche di riflessione.

Immettete i parametri desiderati con i relativi tasti, salvate le impostazioni e passate alla successiva voce di menu con il tasto *[->]*.

La misura può essere influenzata non solo dal prodotto, ma anche dalla forma del serbatoio. Per adeguare il sensore alle condizioni di misura, in questa voce menù disponete di differenti possibilità di scelta, relative ai liquidi o ai solidi in pezzatura. Per "*Liquido*" potete selezionare "*Serbatoio di stoccaggio*", "*Tubo di livello*", "*Serbatoio aperto*" oppure "*Serbatoio con agitatore*", per "*Mat. in pezzatur* " potete scegliere "*Silo*" oppure "*Bunker*". **Impostazione di base - Forma del serbatoio**

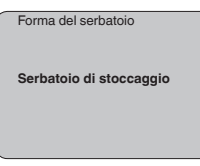

Immettete i parametri desiderati con i relativi tasti, salvate le impostazioni e passate alla successiva voce di menu con il tasto *[->]*.

Per sopprimere oscillazioni del valore di misura, causate per es. da superfici agitate del prodotto, impostate un'attenuazione. Questo tempo d'integrazione può essere compreso fra 0 e 999 secondi. Tenete presente che in questo modo rallenta anche il tempo di reazione della misurazione e che il sensore reagisce con ritardo a rapide variazioni del valore di misura. In linea di massima sono sufficienti pochi secondi per attenuare l'indicazione del valore di misura. **Impostazioni di base - Attenuazione**

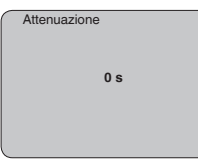

Immettete i parametri desiderati con i relativi tasti, salvate le impostazioni e passate alla successiva voce di menu con il tasto *[->]*.

**Impostazione di base - Curva di linearizzazione** È necessario eseguire la linearizzazione di tutti i serbatoi il cui volume non aumenta linearmente con l'altezza di livello - per es. i serbatoi cilindrici orizzontali o i serbatoi sferici - e per i quali si desidera l'indicazione del volume. Esistono a questo scopo apposite curve

28776-IT-231026 28776-IT-231026

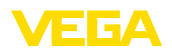

di linearizzazione, che indicano il rapporto fra altezza percentuale e volume del serbatoio. Attivando l'idonea curva sarà visualizzato il corretto volume percentuale del serbatoio. Se non desiderate indicare il volume in percentuale, bensì per esempio in litri o in chilogrammi, potete impostare un valore scalare alla voce menu "*Display*".

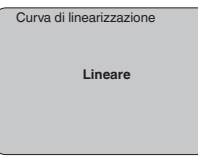

Immettete i parametri desiderati con i relativi tasti, salvate le impostazioni e passate alla successiva voce di menu con il tasto *[->]*.

In questa voce menú assegnate al sensore una chiara denominazione, per es. il nome del punto di misura, del serbatoio o del prodotto. Nei sistemi digitali e nella documentazione di grossi impianti é opportuno impostare una diversa denominazione per ogni punto di misura per identificarlo poi con sicurezza. **Impostazione di base - TAG sensore**

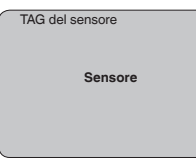

Questa voce menú conclude l'impostazione di base e voi potete ritornare nel menú principale col tasto *[ESC]*.

**Display - Valore d'indicazione**

Nel menu "*Display*" stabilite come visualizzare il valore di misura.

Valori d'indicazione disponibili:

- Altezza
- Distanza
- Corrente
- Scalare
- Percentuale
- Lin. percentuale

La scelta "*Scalare*" apre le voci menù "*Unità d'indicazione*" e "*Valori scalari*". In "*Unità d'indicazione*" trovate le seguenti possibilità di scelta:

- Altezza
- Quote
- Portata
- Volume
- Senza unità

In base alla scelta effettuata, disponete di ulteriori unità di misura.

Alla voce menù "*Valori scalari* " impostate il valore numerico desiderato con punto decimale relativo allo 0 % e al 100 % del valore di misura.

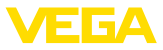

Fra il valore d'indicazione del menu "*Display*" e l'unità di taratura del menu "*Impostazioni dell'apparecchio*" esiste la seguente correlazione:

• Valore visualizzato "*Distanza*": rappresentazione del valore di misura nell'unità di taratura selezionata, ad es. m(d)

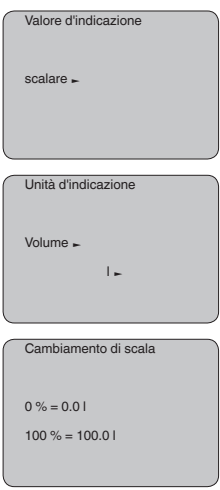

#### **Display - Illuminazione**

La retroilluminazione integrata può essere attivata attraverso il menu di servizio. La funzione dipende dal valore della tensione di esercizio, vedi "*Dati tecnici/alimentazione in tensione*".

Al fine di garantire il funzionamento dell'apparecchio, l'illuminazione viene disattivata temporaneamente in caso di tensione di alimentazione insufficiente.

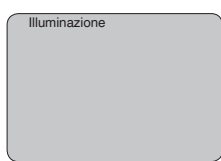

Nella regolazione di laboratorio l'illuminazione é disattivata.

#### **Diagnostica - Indicatore valori di picco**

I valori di misura minimi e massimi sono di volta in volta memorizzati nel sensore e sono visualizzati alla voce "*Indicatore memorie di picco*".

- Distanza min. e max. in m(d)
- Temperatura min. e max.

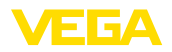

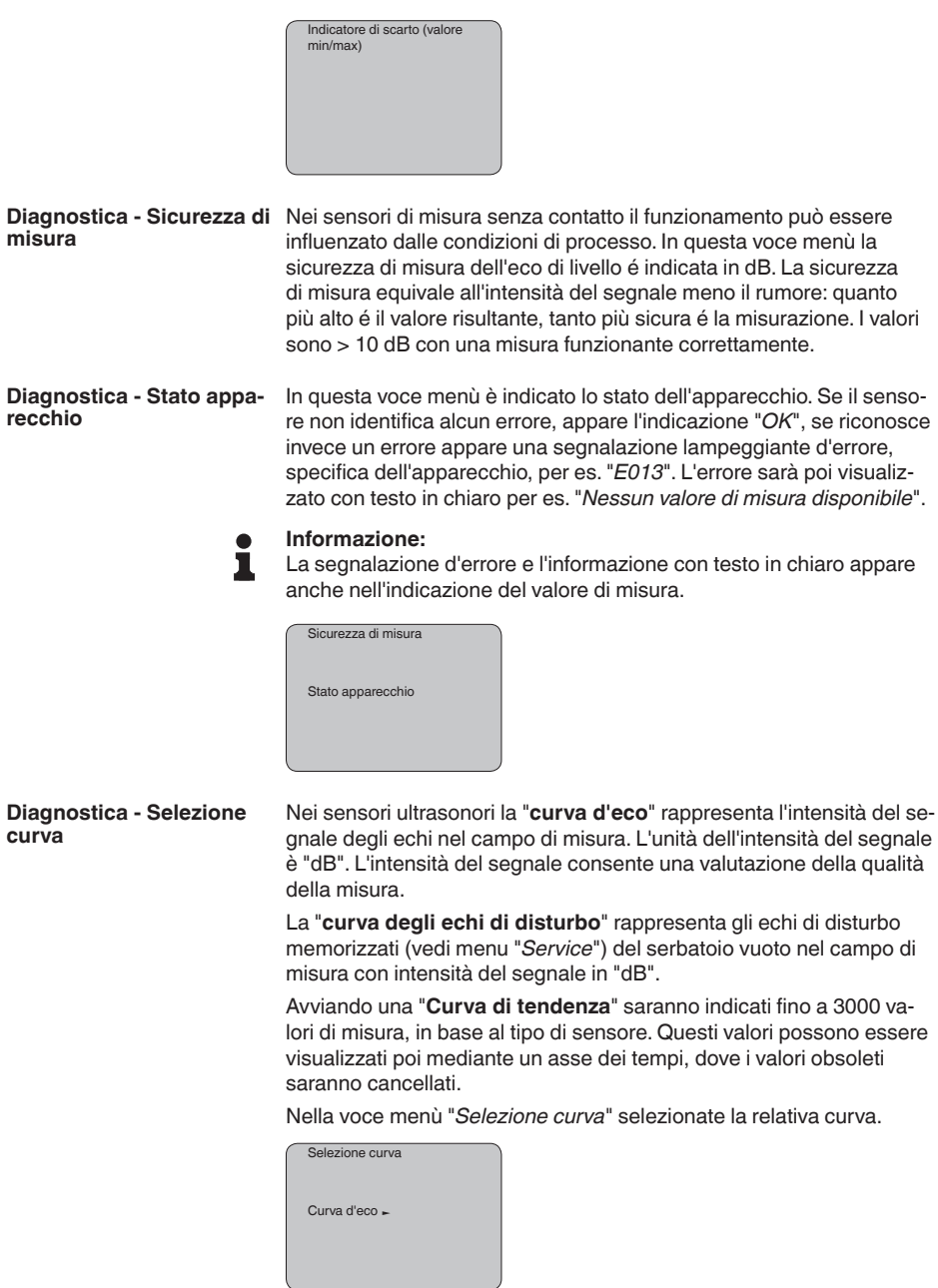

П

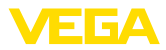

#### **Informazione:**

Nella regolazione di laboratorio la registrazione di tendenza non è attiva. Questa funzione deve essere avviata dall'utente alla voce di menu "*Avviare curva di tendenza*".

#### <span id="page-35-0"></span>**Diagnostica - Rappresentazione curve**

Un confronto fra la curva d'eco e la curva degli echi di disturbo permette una più precisa valutazione della sicurezza di misura. La curva selezionata sarà costantemente attualizzata. Col tasto *[OK]* apparirà un sottomenu con funzioni di zoom.

Nella "**Curva d'eco e curva eco di disturbo**" sono disponibili:

- "X-Zoom": funzione d'ingrandimento della distanza
- "Y-Zoom": funzione d'ingrandimento di 1, 2, 5 e 10 volte del segnale in "dB"
- "Unzoom": ritorno all'effettiva grandezza del campo nominale di misura

Nella "**Curva di tendenza**" sono disponibili:

- "X-Zoom": risoluzione
	- 1 minuto
	- $-1$  ora
	- 1 giorno
- "Stop/Start": interruzione di una registrazione in corso e/o inizio di una nuova registrazione
- "Unzoom": ritorno della risoluzione in minuti

I cicli di registrazione nella regolazione di laboratorio sono di 1minuto. Col software di servizio PACTware é possibile impostare cicli di registrazione di 1 ora o di 1.

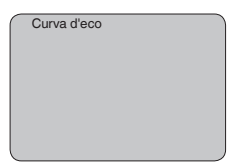

#### **Service - Soppressione dei segnali di disturbo**

Lunghi tronchetti o strutture interne al serbatoio, come per es. tiranti o agitatori, adesioni o cordoni di saldatura nelle pareti del serbatoio, provocano riflessioni di disturbo, che possono compromettere la precisione di misura. La soppressione dei segnali di disturbo rileva, identifica e memorizza questi segnali di disturbo, che saranno ignorati durante la misurazione del livello. L'operazione dovrebbe essere eseguita con livello basso, per riuscire a rilevare tutte le riflessioni di disturbo.

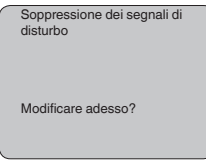

Procedere come descritto di seguito.

<span id="page-36-0"></span>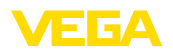

- 1. Passate dall'indicazione del valore di misura al menú principale, premendo *[OK]*.
- 2. Selezionate la voce menú *Service* con *[->]* e confermate con *[OK]*. Apparirá la voce menú "*Soppressione dei segnali di disturbo*"
- 3. Confermate "*Soppressione dei segnali di disturbo modificare adesso*" con *[OK]* e selezionate il menù situato sotto "*Nuova creazione*". Impostate l'effettiva distanza dal sensore alla superficie del prodotto. Tutti i segnali di disturbo presenti in questo campo saranno rilevati dal sensore e memorizzati dopo la conferma con *[OK]*.

### **Avviso:**

Controllate la distanza dalla superficie del prodotto, poiché una errata impostazione (valore troppo elevato) del livello attuale viene memorizzata come segnale di disturbo. In questo caso il sensore non sarà più in grado di misurare il livello in questo campo.

La voce menù "*Impostazioni ampliate*" offre la possibilità di ottimizzare il VEGASON 62 per applicazioni nelle quali si verificano rapide variazioni di livello. Selezionate in questo caso "*Rapida variazione di livello > 1 m/min.*". **Service - Impostazione ampliata**

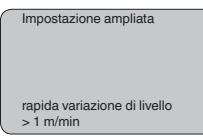

### **Avviso:**

Poiché con la funzione "*Rapida variazione di livello > 1 m/min.*" il calcolo del valore medio dell'elaborazione del segnale è notevolmente rallentato, le riflessioni di disturbo provenienti da agitatori o da strutture interne al serbatoio possono provocare oscillazioni del valore di misura. Si raccomanda perciò una soppressione dei segnali di disturbo.

# **te**

**Service - Uscita in corren-** Alla voce menù "*Uscita in corrente*" impostate il comportamento dell'uscita in corrente durante il corretto funzionamento e in caso di disturbo. La seguente tabella illustra le differenti possibilità.

#### **Uscita in corrente**

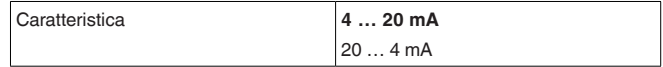

<span id="page-37-0"></span>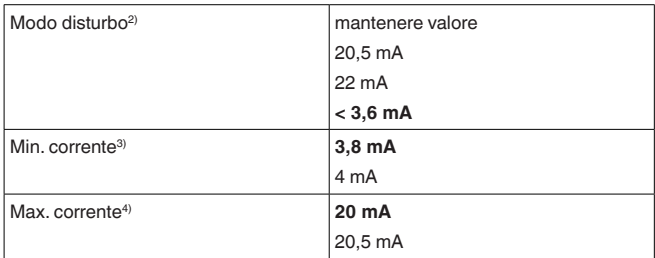

I valori in grassetto sono quelli impostati in laboratorio.

Nella funzione HART-Multidrop la corrente é fissa su 4 mA. Il valore non cambia neppure nel caso di guasti.

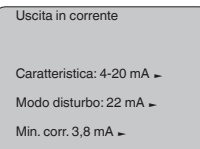

#### **Service - Simulazione**

In questa voce menu simulerete valori di livello e di pressione a piacere attraverso l'uscita in corrente. Potete così controllare il percorso del segnale, per es. attraverso indicatori collegati a valle o la scheda d'ingresso del sistema di controllo.

Valori di simulazione selezionabili:

- Percentuale
- Corrente
- Pressione (nei trasduttori di pressione)
- Distanza (nei sensori radar e radar ad onda guidata (TDR))

Nei sensori PA la scelta del valore simulato si esegue mediante il "Channel" nel menù "*Impostazioni di base*".

Avvio della simulazione:

- 1. Premere *[OK]*
- 2. Con *[->]* selezionare il valore di simulazione desiderato e confermare con *[OK]*
- 3. Con *[+]* e *[->]* impostare il valore numerico desiderato.
- 4. Premere *[OK]*

Simulazione in corso: i sensori 4 … 20 mA/HART forniscono un valore in corrente, i sensori Profibus PA o Foundation Fieldbus un valore digitale.

Interruzione della simulazione:

→ Premere *[ESC]*

- <sup>2)</sup> Valore dell'uscita in corrente in caso di disturbo, per es, se non é fornito alcun valore di misura valido
- 3) Durante il funzionamento non si scenderà al di sotto di questo valore.
- 4) Durante il funzionamento non si supererà questo valore.

<span id="page-38-0"></span>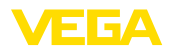

#### **Informazione:**

 $\bullet$ П

La simulazione s'interrompe automaticamente 10 minuti dopo l'ultimo azionamento di un tasto.

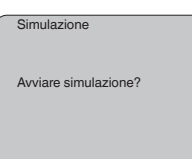

#### **Service - Reset**

Se si esegue la funzione "*Reset*", il sensore riporta ai valori di reset (vedi tabella) i valori delle seguenti voci di menu:<sup>5)</sup>

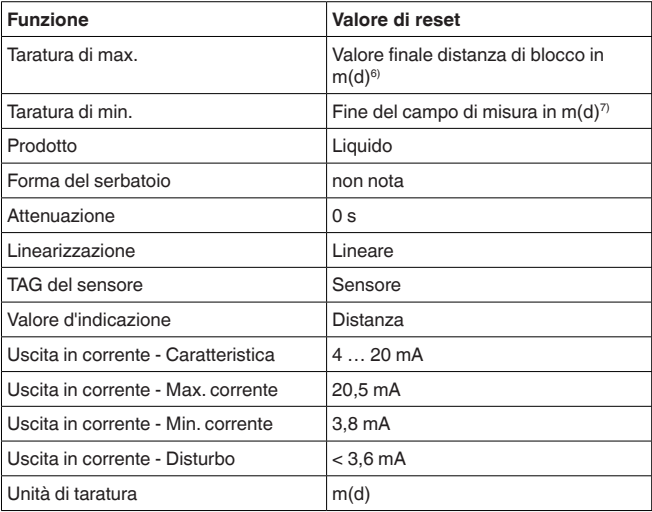

I valori delle seguenti voci menù, col "*Reset*" **non** saranno riportati ai valori di reset (vedi tabella):

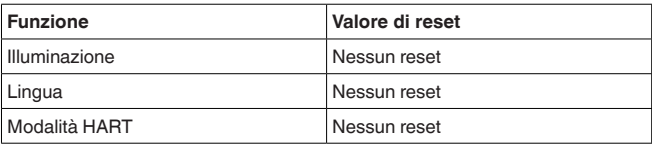

#### **Regolazione di laboratorio**

Come impostazione di base, tuttavia tutti i parametri speciali saranno riportati ai valori di default. 8)

28776-IT-231026 28776-IT-231026

- 5) Impostazione di base specifica del sensore.
- 6) In base al tipo di sensore, vedi "Dati tecnici".
- 7) In base al tipo di sensore, vedi "Dati tecnici".
- 8) I parametri speciali sono quelli impostati col software di servizio PACTware sul livello di servizio specifico del cliente.

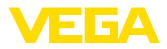

#### **Indicatore di scarto (valore min/max)**

I valori min. e max. di distanza e di temperatura saranno riportati al valore attuale.

<span id="page-39-0"></span>In questa voce menù selezionate l'unità interna d'elaborazione del sensore. **Service - Unità di taratura**

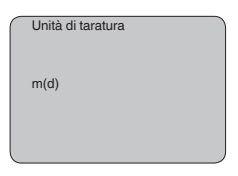

#### **Service - Lingua**

Il sensore è impostato in laboratorio sulla lingua del paese di destinazione. In questa voce di menu è possibile modificare la lingua. Le seguenti lingue sono disponibili a partire dalla versione software 3.50:

- Deutsch
- English
- Français
- Espanõl
- Pycckuu
- Italiano
- Netherlands
- Japanese
- Chinese

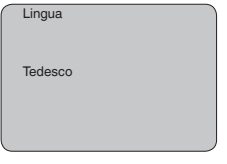

#### **Service - SIL**

Negli apparecchi con qualificazione SIL di laboratorio, la sicurezza funzionale è già attivata. Negli apparecchi senza qualificazione SIL di laboratorio, l'utente dovrà attivare la sicurezza funzionale per le applicazioni secondo SIL mediante il tastierino di taratura con display. Una regolazione SIL di laboratorio non può essere disattivata dall'utente.

L'attivazione di SIL ha i seguenti effetti:

- Nella voce menù"*Modo disturbo*" sotto "*Uscita in corrente*" sono interdetti i parametri "*Mantenere valore*" e "*20,5 mA*"
- Nella voce menù "*Modo operativo HART*" é interdetta la funzione "*Multidrop*"

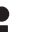

#### **Avviso:**

Per questi impieghi attenetevi assolutamente al "*Safety Manual*".

**Service - Modo operativo HART**

HART offre la funzione standard e multidrop.

Il modo operativo standard con indirizzo fisso 0 significa indicazione del valore di misura come segnale 4 … 20 mA.

<span id="page-40-0"></span>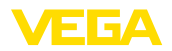

Nel modo operativo multidrop é possibile gestire fino a 15 sensori ad un cavo bifilare. Ad ogni sensore dovrà essere assegnato un indirizzo fra 1 e 15.9)

In questa voce menù impostate la funzione HART e immettete l'indirizzo del multidrop.

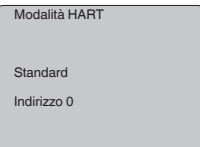

La regolazione standard di laboratorio é con indirizzo 0.

**Service - Copiare dati del sensore**

Questa funzione consente la lettura dei dati di parametrizzazione e la scrittura dei dati di parametrizzazione nel sensore mediante il tastierino di taratura con display. Trovate una descrizione della funzione nelle -Istruzioni d'uso- "*Tastierino di taratura con display*".

Con questa funzione leggete e/o scrivete i seguenti dati:

- Rappresentazione del valore di misura
- Taratura
- Prodotto
- Forma del serbatoio
- Attenuazione
- Curva di linearizzazione
- TAG del sensore
- Valore d'indicazione
- Unità d'indicazione
- Cambiamento di scala
- Uscita in corrente
- Unità di taratura
- Lingua

**Non** é possibile leggere e/o scrivere i seguenti importanti dati di sicurezza:

- Modalità HART
- PIN

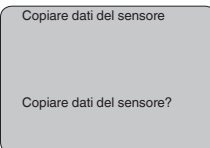

#### **Service - PIN**

In questa voce menù potete attivare/disattivare permanentemente il PIN. Immettendo un PIN di 4 cifre proteggete i dati del sensore da accessi non autorizzati e da modifiche involontarie. Il PIN attivato

9) Il segnale 4 … 20 mA-del sensore sarà disinserito. il sensore assorbe una corrente fissa di 4 mA. Il segnale di misura sarà trasmesso unicamente come segnale digitale HART.

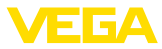

permanentemente può essere disattivato temporaneamente (per ca. 60 minuti) in ogni voce menù. Il PIN impostato in laboratorio é 0000.

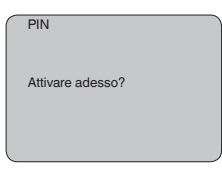

Con PIN attivo è possibile accedere solo alle seguenti funzioni:

- selezione delle voci di menu e visualizzazione dati
- lettura dei dati dal sensore nel tastierino di taratura con display

**Info**

In questo menù appaiono le principali informazioni relative al sensore:

- Tipo di apparecchio
- Numero di serie di 8 cifre, per es. 12345678

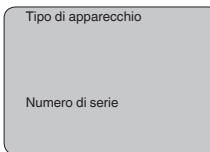

- Data di calibrazione: data della calibrazione in laboratorio
- Versione software: versione del software del sensore

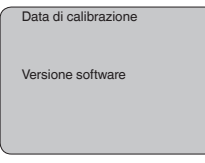

• Ultima modifica tramite PC: la data dell'ultima modifica di parametri del sensore tramite PC

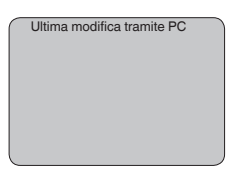

• Caratteristiche del sensore, per es. omologazione, attacco di processo, guarnizione, cella di misura, campo di misura, elettronica, custodia, passacavo, connettore, lunghezza del cavo, ecc.

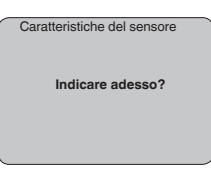

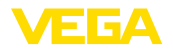

### **6.4 Architettura dei menu**

#### **Informazione:**

П

Le finestre del menu in grigio chiaro non sono sempre disponibili. Dipendono dal tipo d'equipaggiamento e dall'applicazione.

#### **Impostazione di base**

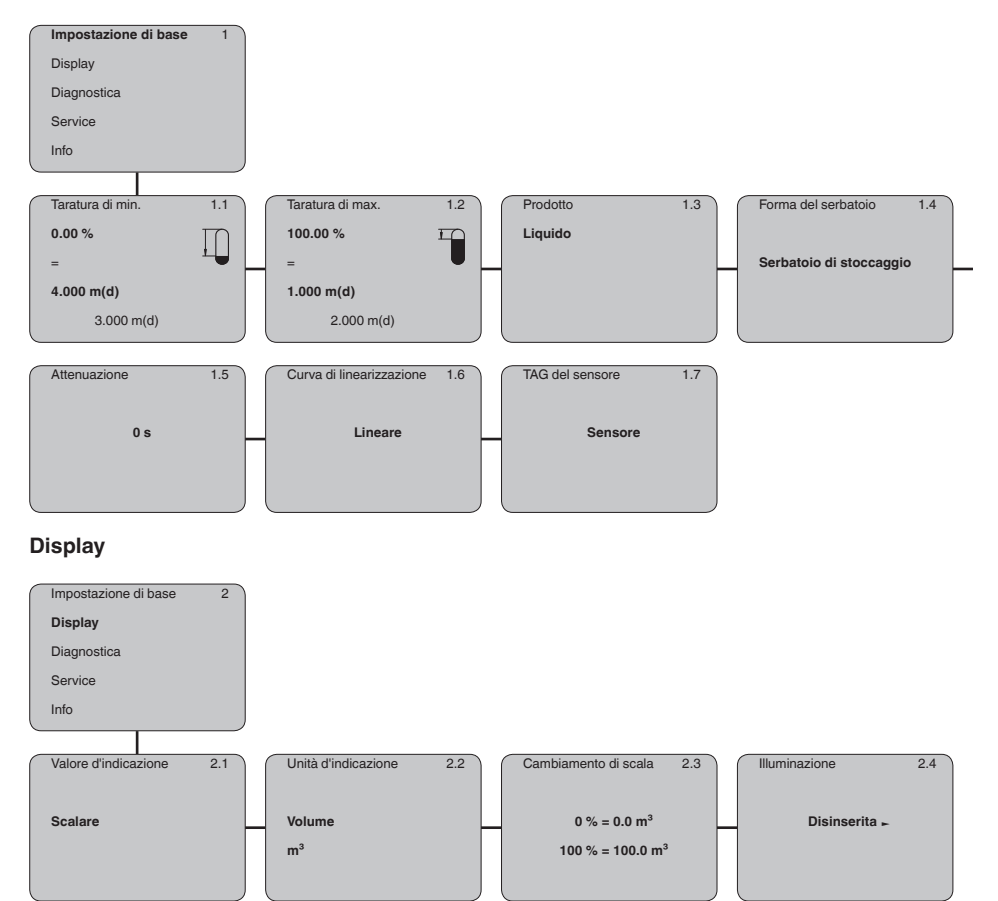

28776-IT-231026 28776-IT-231026

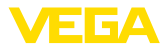

#### **Diagnostica**

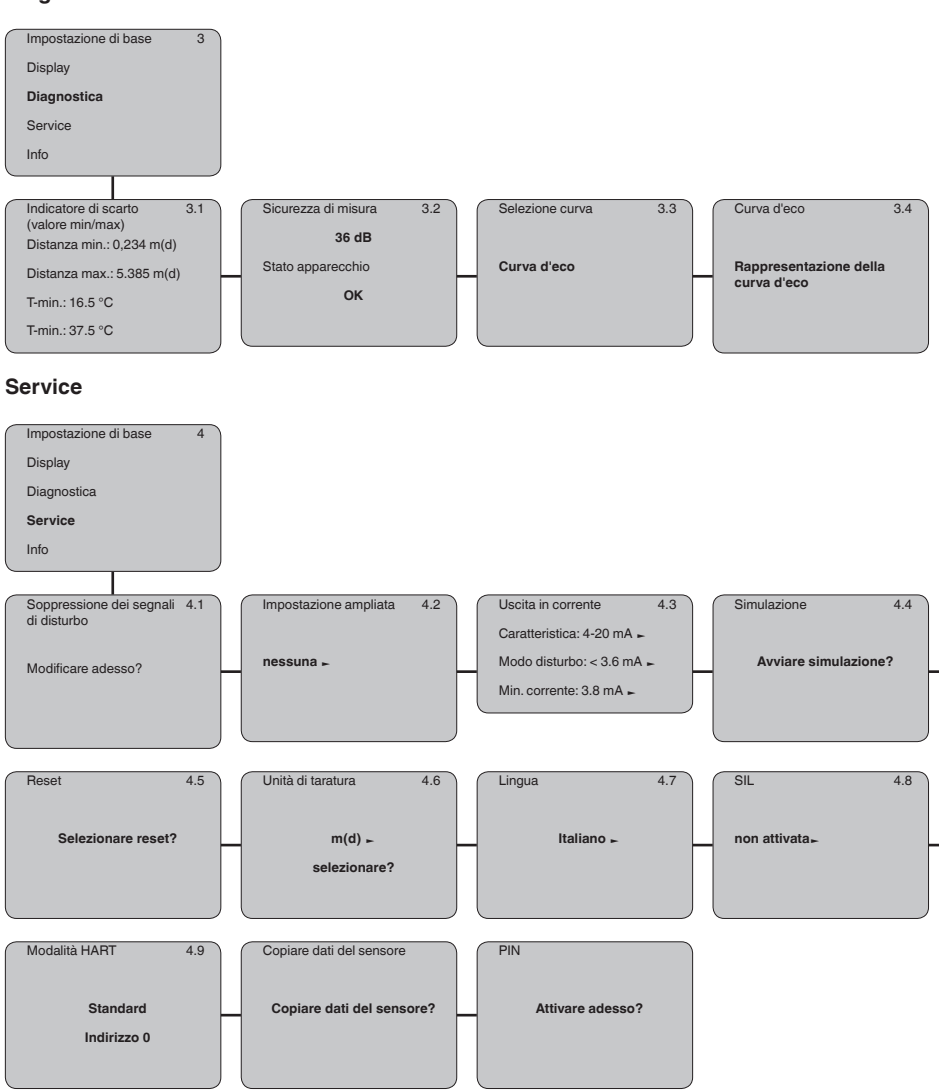

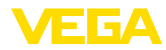

#### **Info**

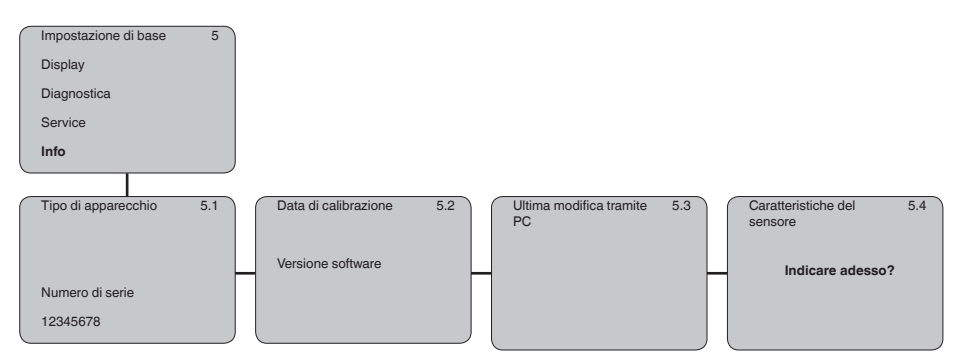

### **6.5 Protezione dei dati di parametrizzazione**

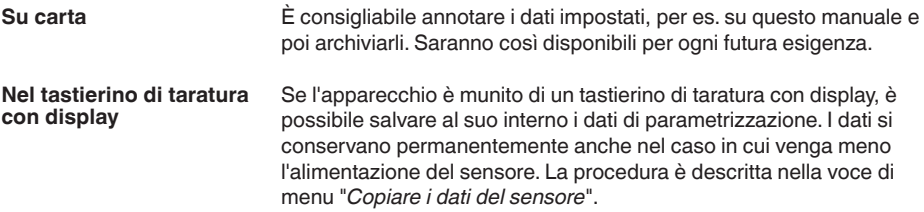

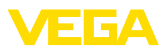

### **7 Messa in servizio con PACTware**

### **7.1 Collegare il PC via VEGACONNECT**

<span id="page-45-0"></span>**Tramite l'adattatore d'interfaccia, direttamente al sensore**

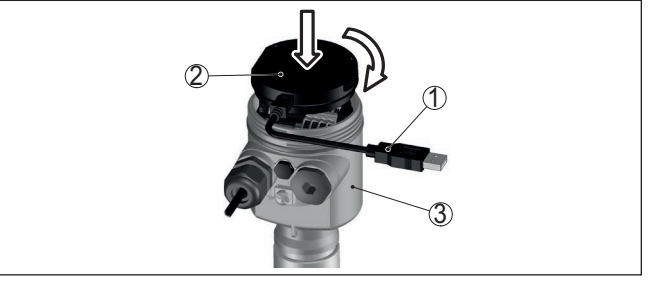

*Figura 30: Allacciamento del PC direttamente al sensore tramite adattatore d'interfaccia*

- *1 Cavo USB di collegamento al PC*
- *2 Adattatore d'interfaccia VEGACONNECT*
- *3 Sensore*

#### **Tramite adattatore d'interfaccia esterno**

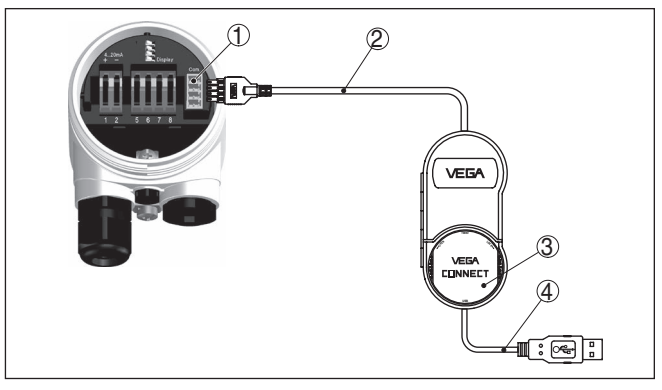

*Figura 31: Allacciamento tramite adattatore d'interfaccia VEGACONNECT esterno*

- *1 Interfaccia bus I²C (Com.) del sensore*
- *2 Cavo di collegamento I²C del VEGACONNECT*
- *3 Adattatore d'interfaccia VEGACONNECT*
- *4 Cavo USB di collegamento al PC*

#### **Via adattatore d'interfaccia e HART**

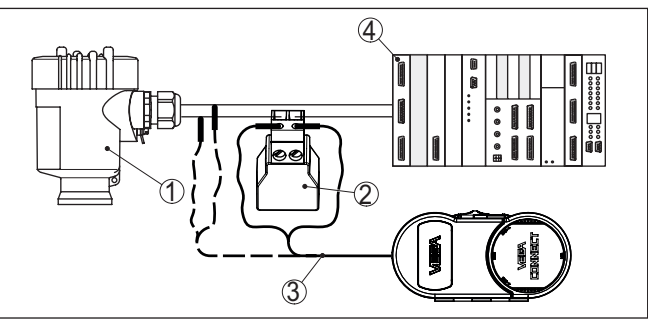

*Figura 32: Collegamento del PC via HART alla linea del segnale*

- *1 Sensore*
- *2 Resistenza HART 250 Ω (opzionale in base all'elaborazione)*
- *3 Cavo di collegamento con spinotti da 2 mm e morsetti*
- *4 Sistema d'elaborazione/PLC/Alimentazione in tensione*

#### **Avviso:**

Nel caso di alimentatori con resistenza HART integrata (resistenza interna ca. 250 Ω) non occorre un'ulteriore resistenza esterna. Ciò vale per es. per gli apparecchi VEGA VEGAMET 381 e VEGAMET 391. Anche le più comuni barriere di separazione Ex sono corredate nella maggior parte dei casi di una sufficiente resistenza di limitazione di corrente. In questi casi l'adattatore d'interfaccia può essere collegato in parallelo alla linea 4 … 20 mA (indicato con tratteggio nella precedente figura).

### **7.2 Parametrizzazione**

Per la parametrizzazione dell'apparecchio tramite un PC Windows sono necessari il software di configurazione PACTware e un driver dell'apparecchio idoneo (DTM), conforme allo standard FDT. L'attuale versione PACTware e tutti i DTM disponibili sono raccolti in una DTM Collection. È inoltre possibile integrare i DTM in altre applicazioni quadro conformemente allo standard FDT.

#### **Avviso:**

Per garantire il supporto di tutte le funzioni dell'apparecchio è necessario usare l'ultima DTM Collection, anche perchè le vecchie versioni Firmware non contengono tutte le funzioni descritte. È possibile scaricare l'ultima versione dell'apparecchio dalla nostra homepage. Su internet è disponibile anche una procedura di aggiornamento.

Ulteriori operazioni di messa in servizio sono descritte nelle -Istruzioni d'uso- "*DTM Collection/PACTware*", allegate ad ogni DTM Collection e scaricabili via internet. Una descrizione dettagliata è disponibile nella guida in linea di PACTware e nei DTM.

#### **Presupposti**

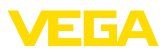

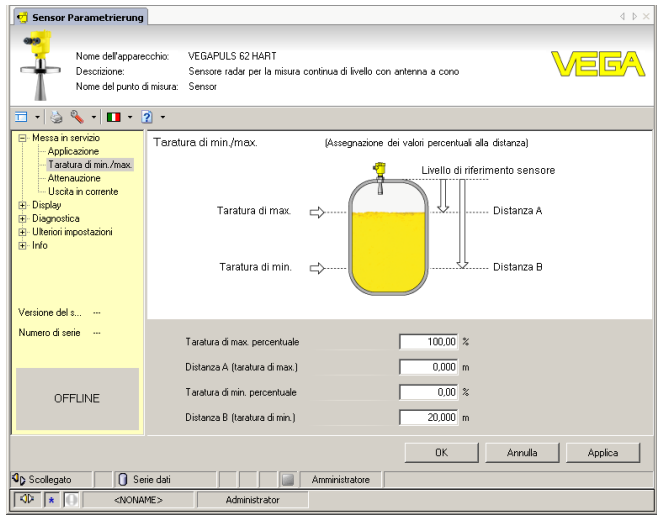

*Figura 33: Esempio di una maschera DTM*

### **7.3 Salvare i dati di parametrizzazione**

È consigliabile annotare e memorizzare i dati di parametrizzazione via PACTware. Saranno così disponibili per ogni eventuale futura esigenza.

<span id="page-48-0"></span>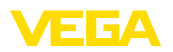

### **8 Messa in servizio con altri sistemi**

### **8.1 programmi di servizio DD**

Sono disponibili descrizioni degli apparecchi sotto forma di Enhanced Device Description (EDD) per programmi di servizio DD, come per es.AMS™ e PDM.

I file possono essere scaricati da [www.vega.com/downloads,](http://www.vega.com/downloads) "*Software*".

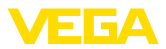

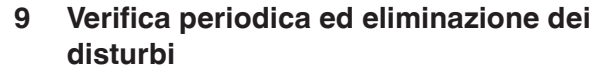

<span id="page-49-0"></span>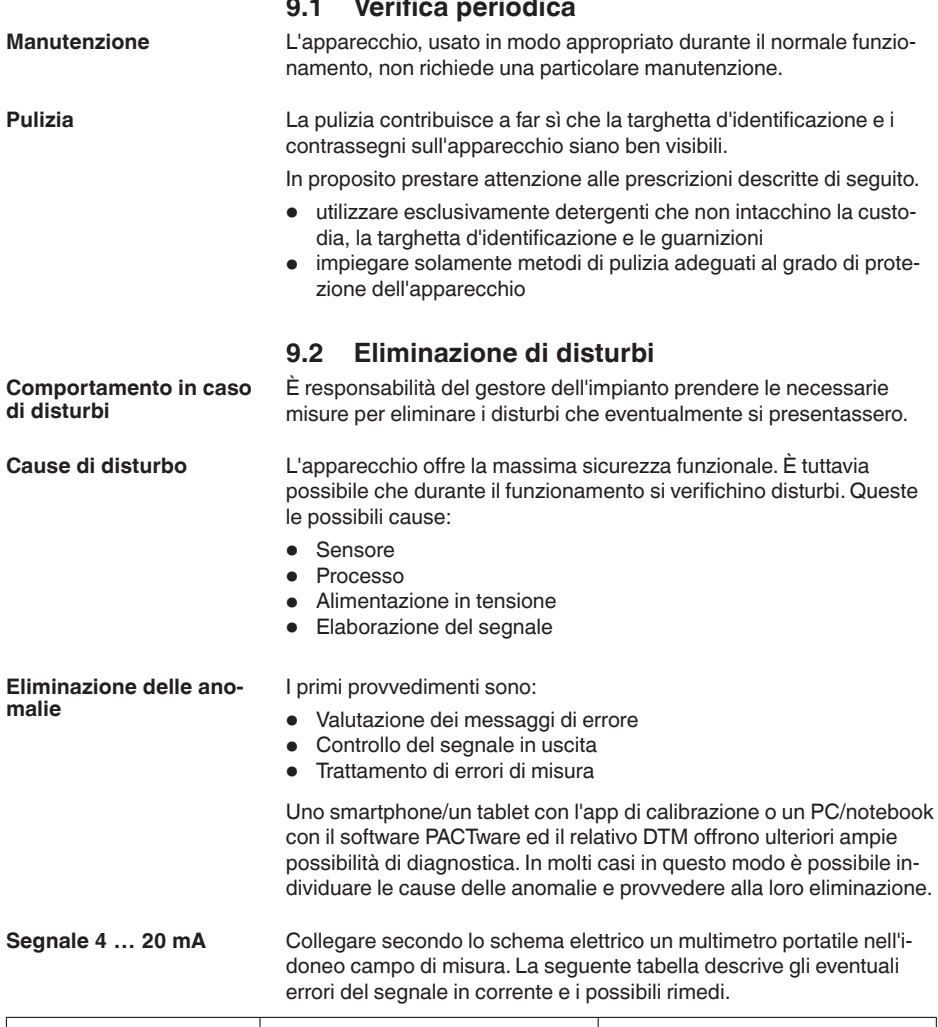

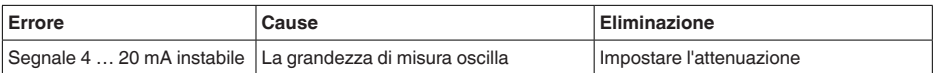

<span id="page-50-0"></span>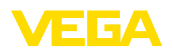

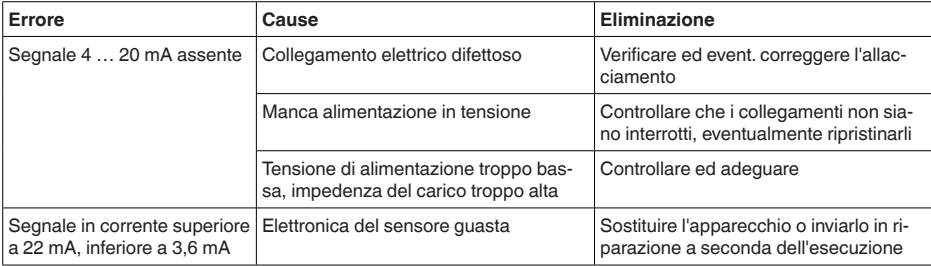

#### **Segnalazioni di errore attraverso il tastierino di taratura con display**

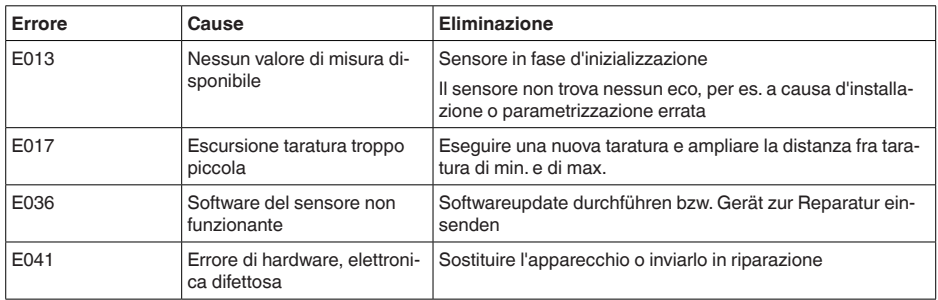

A seconda della causa del disturbo e delle misure attuate è eventualmente necessario ripetere i passi operativi descritti nel capitolo "*Messa in servizio*" o eseguire un controllo di plausibilità e di completezza. **Comportamento dopo l'eliminazione dei disturbi**

Se non si dovesse ottenere alcun risultato, chiamare la Service Hotline VEGA al numero **+49 1805 858550**. **Hotline di assistenza 24 ore su 24**

> La hotline è disponibile anche al di fuori del normale orario d'ufficio, 7 giorni su 7, 24 ore su 24.

Poiché offriamo questo servizio in tutto il mondo, l'assistenza viene fornita in lingua inglese. Il servizio è gratuito, al cliente sarà addebitato solamente il costo della chiamata.

### **9.3 Sostituzione dell'unità l'elettronica**

In caso di difetto, l'unità elettronica può essere sostituita dall'utente.

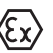

Nelle applicazioni Ex usare unicamente un apparecchio e un'unità elettronica con omologazione Ex.

Se non disponete di una unità elettronica sul posto, potete ordinarla alla vostra filiale VEGA.

**Numero di serie del sensore**

La nuova elettronica deve contenere le impostazioni del sensore, caricabili come segue:

- In officina da VEGA
- sul posto dall'utente

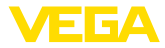

In entrambi i casi occorre indicare il numero di serie del sensore, rintracciabile sulla targhetta d'identificazione dell'apparecchio, all'interno della custodia o sulla bolla di consegna.

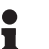

#### **Informazione:**

Per il caricamento sul posto è necessario dapprima scaricare da internet i dati dell'ordine (vedi -Istruzioni d'uso "*Unità elettronica*").

#### <span id="page-51-0"></span>**Correlazione**

Le unità elettroniche sono di volta in volta idonee ai relativi sensori e i differenziano anche per quanto riguarda l'uscita del segnale e/o l'alimentazione.

### **9.4 Aggiornamento del software**

Per l'aggiornamento del software dell'apparecchio sono necessari i seguenti componenti:

- apparecchio
- Alimentazione in tensione
- Adattatore d'interfaccia VEGACONNECT
- PC con PACTware
- software attuale dell'apparecchio come file

Il software attuale dell'apparecchio e informazioni dettagliate sulla procedura da seguire sono disponibili nella sezione di download del nostra homepage [www.vega.com](http://www.vega.com).

Le informazioni per l'installazione sono contenute nel file di download.

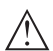

#### **Avvertimento:**

È possibile che gli apparecchi con omologazioni siano legati a determinate versioni del software. Assicurarsi perciò in caso di aggiornamento del software che l'omologazione rimanga operativa.

Informazioni dettagliate sono disponibili nella sezione di download sul sito [www.vega.com.](http://www.vega.com)

### **9.5 Come procedere in caso di riparazione**

Sulla nostra homepage sono disponibili informazioni dettagliate sulla procedura da seguire in caso di riparazione.

Generando un foglio di reso apparecchio con i dati del vostro apparecchio, ci consentite di eseguire la riparazione rapidamente e senza necessità di chiedervi ulteriori chiarimenti.

Sono richiesti i seguenti dati:

- Il numero di serie dell'apparecchio
- Una breve descrizione del problema
- informazioni sul prodotto misurato

Stampare il foglio di reso apparecchio generato.

Pulire l'apparecchio e predisporre un imballo infrangibile.

Inviare l'apparecchio allegando il foglio di reso compilato e una eventuale scheda di sicurezza.

L'indirizzo per la spedizione è indicato sul foglio di reso apparecchio generato.

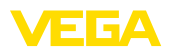

### **10 Smontaggio**

### **10.1 Sequenza di smontaggio**

#### **Attenzione:**

Prima di smontare l'apparecchio assicurarsi che non esistano condizioni di processo pericolose, per es. pressione nel serbatoio o nella tubazione, temperature elevate, prodotti aggressivi o tossici, ecc.

Seguire le indicazioni dei capitoli "*Montaggio*" e "*Collegamento all'alimentazione in tensione*" e procedere allo stesso modo, ma nella sequenza inversa.

### **10.2 Smaltimento**

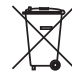

Consegnare l'apparecchio a un'azienda di riciclaggio specializzata e non utilizzare i punti di raccolta comunali.

Rimuovere (per quanto possibile) eventuali batterie e smaltirle separatamente.

Se nel vecchio apparecchio sono memorizzati dati personali, cancellarli prima di procedere allo smaltimento.

Se non è possibile smaltire correttamente il vecchio apparecchio, contattateci per l'eventuale restituzione e il riciclaggio.

### **11 Appendice**

### **11.1 Dati tecnici**

#### **Avvertenza per gli apparecchi omologati**

Per gli apparecchi omologati (per es. con omologazione Ex) valgono i dati tecnici riportati nelle relative normative di sicurezza facenti parte della fornitura. Tali dati, per es. relativi alle condizioni di processo o all'alimentazione in tensione, possono variare rispetto a quelli qui riportati.

Tutti i documenti di omologazione possono essere scaricati dalla nostra homepage.

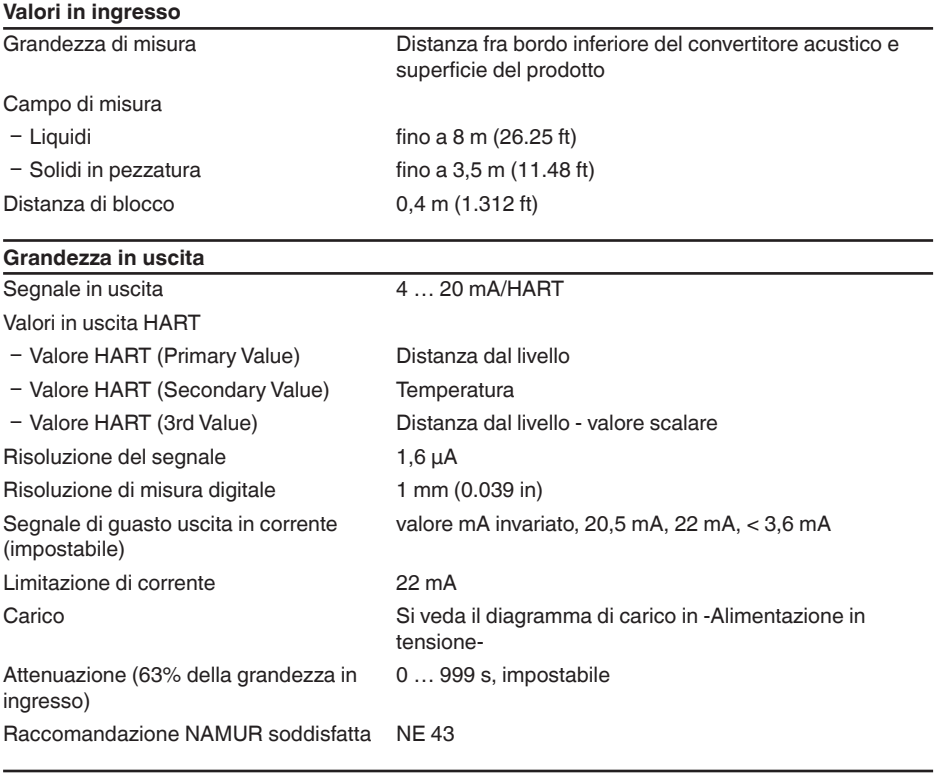

**Scostamento di misura (secondo DIN EN 60770-1)** Scostamento di misura<sup>10)</sup>  $\leq 4$  mm (distanza di misura  $\leq 2.0$  m/6.562 ft)

ЕБА

10) Incluse la non linearità, l'isteresi e la non riproducibilità.

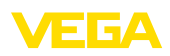

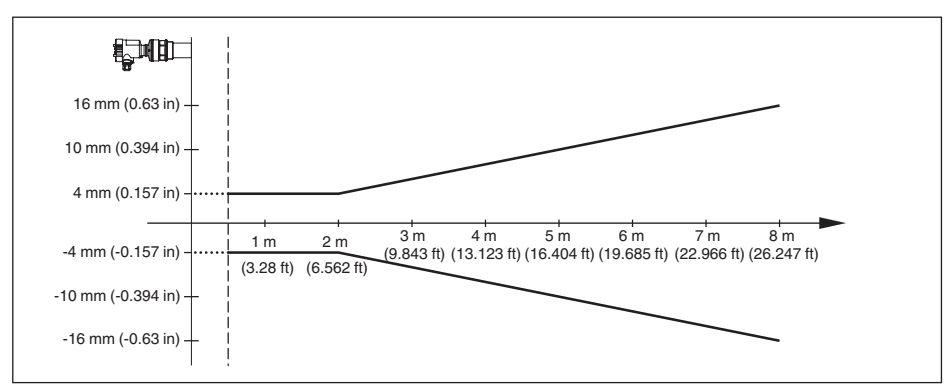

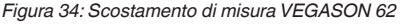

#### **Condizioni di riferimento relative alla precisione di misura (conformemente a DIN EN 60770-1)**

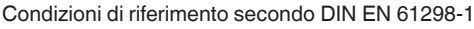

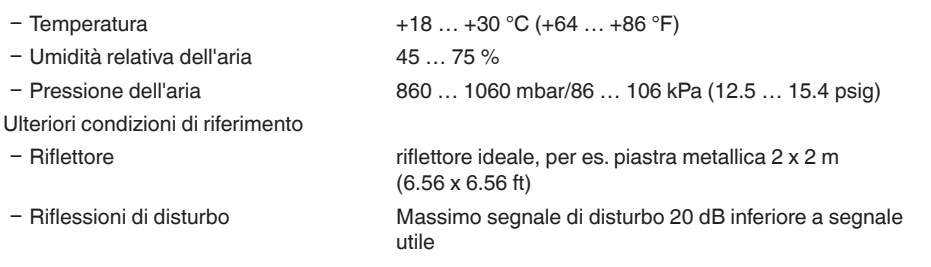

### **Caratteristiche di misura**  Frequenza ultrasonora 55 kHz Intervallo di misura > 2 s (in base alla parametrizzazione) Angolo d'irraggiamento a -3 dB 11° Tempo di regolazione<sup>11)</sup>  $> 3$  s (in base alla parametrizzazione)

#### **Influenza della temperatura ambiente sull'elettronica del sensore12)**

Coefficiente termico medio del segnale di zero (errore di temperatura) 0,06 %/10 K

#### **Condizioni ambientali**

Temperatura ambiente, di stoccaggio e -40 … +80 °C (-40 … +176 °F) di trasporto

11) Tempo necessario fino alla corretta indicazione del livello (max. scostamento 10 %) durante una rapida variazione d'altezza.

12) Riferita al campo nominale di misura.

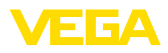

#### **Condizioni di processo**

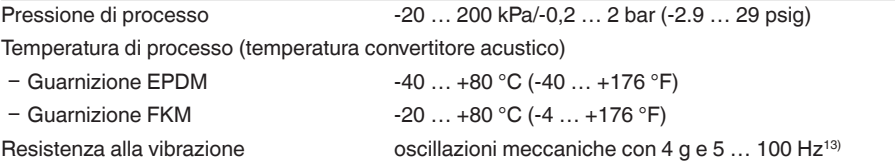

#### **Dati elettromeccanici - Esecuzione IP66/IP67 e IP66/IP68 (0,2 bar)** Opzioni del passacavo

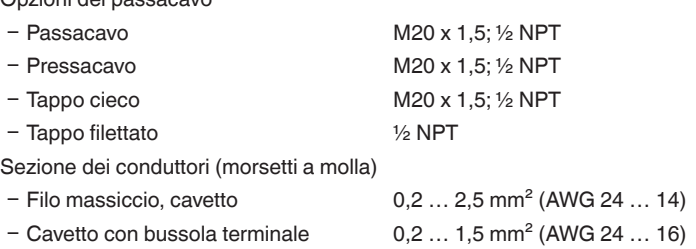

#### **Dati elettromeccanici - Esecuzione IP66/IP68 (1 bar)**

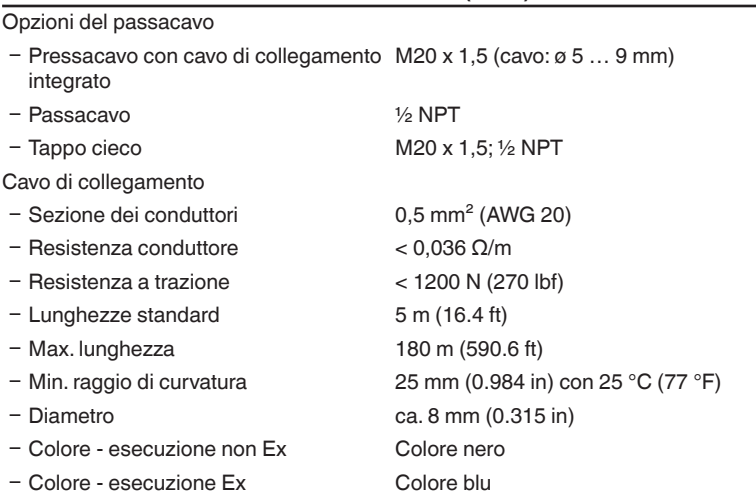

#### **Tastierino di taratura con display**

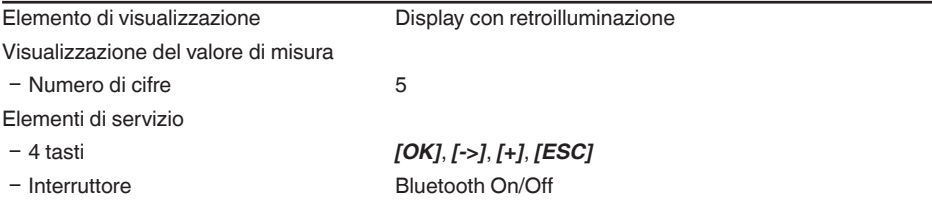

13) Controllo eseguito secondo le direttive del Germanischer Lloyd, caratteristica GL 2.

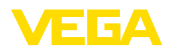

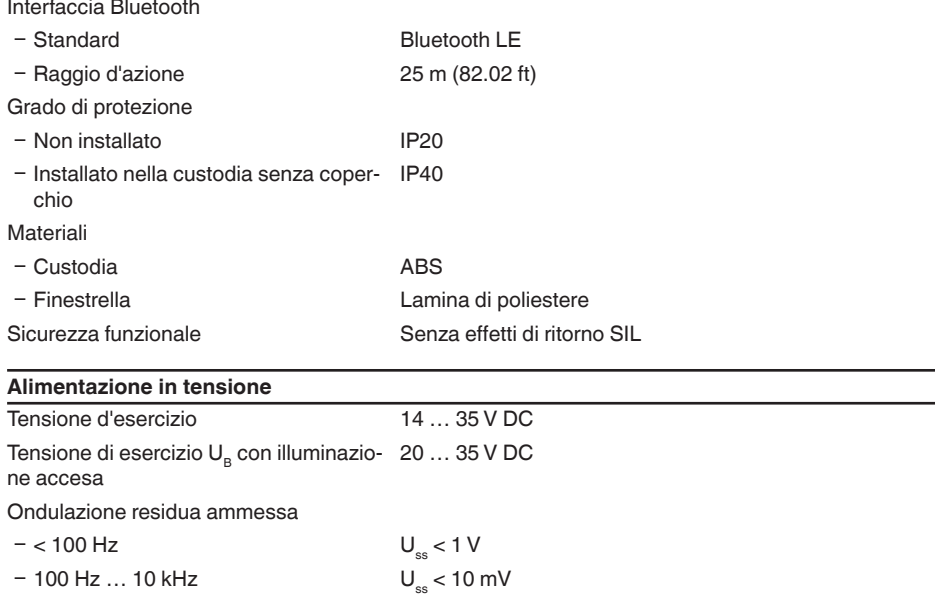

Resistenza di carico

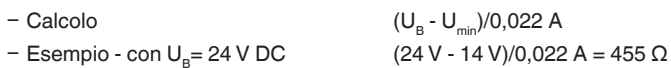

### **Protezioni elettriche**

Grado di protezione

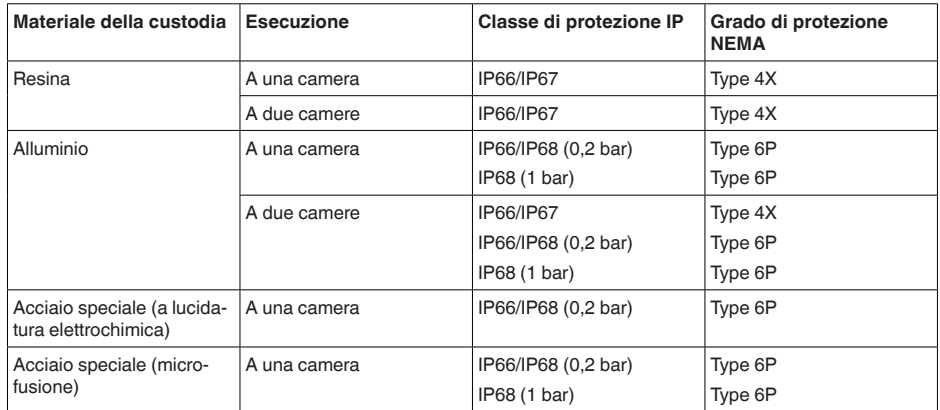

28776-IT-231026 28776-IT-231026

Collegamento dell'alimentatore Reti della categoria di sovratensione III

Altitudine d'impiego sopra il livello del mare

Ʋ standard fino a 2000 m (6562 ft)

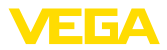

Ʋ con protezione contro le sovratensioni fino a 5000 m (16404 ft) a monte Grado di inquinamento<sup>14)</sup> 4

Classe di protezione II (IEC 61010-1)

#### **Sicurezza funzionale (SIL)**

Negli apparecchi con qualificazione SIL la sicurezza funzionale é già attivata in laboratorio. Negli apparecchi senza qualificazione SIL di laboratorio, l'utente dovrà attivare la sicurezza funzionale per le applicazioni secondo SIL mediante il tastierino di taratura con display e/o via PACTware.

Sicurezza funzionale secondo IEC 61508-4

- Architettura monocanale (1oo1D) fino a SIL2
- Ʋ Architettura a due canali diversamente fino a SIL3 ridondante (1oo2D)

Trovate informazioni dettagliate nell'allegato Safety Manual della serie di apparecchi e/o sotto ["www.vega.com"](http://www.vega.com), "*Downloads*", "*Omologazioni*".

#### **Omologazioni**

Gli apparecchi con omologazioni possono avere dati tecnici differenti a seconda del modello.

Per questi apparecchi è quindi necessario rispettare i relativi documenti d'omologazione, che fanno parte della fornitura dell'apparecchio o possono essere scaricati da [www.vega.com](http://www.vega.com) inserendo nel campo di ricerca il numero di serie del proprio apparecchio o tramite la sezione di download.

### **11.2 Dimensioni**

I disegni rappresentano solamente una selezione dei possibili attacchi di processo. Ulteriori disegni sono disponibili sul sito [www.vega.com](http://www.vega.com) tramite il configuratore del VEGASON 62.

#### **Custodia in resina**

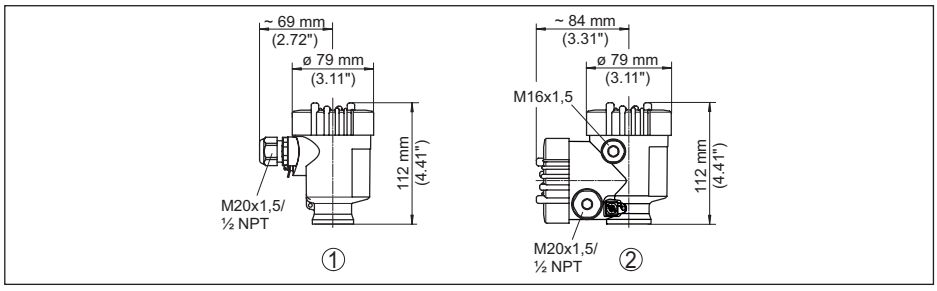

*Figura 35: Le differenti custodie con grado di protezione IP66/IP67 (con tastierino di taratura con display incorporato l'altezza della custodia aumenta di 9 mm/0.35 in)*

- *1 A una camera in resina*
- *2 A due camere in resina*

14) In caso di impiego con tipo di protezione della custodia adeguato

![](_page_58_Picture_0.jpeg)

#### **Custodia in alluminio**

![](_page_58_Figure_3.jpeg)

*Figura 36: Differenti custodie con grado di protezione IP66/IP68 (0,2 bar), (con tastierino di taratura con display incorporato l'altezza della custodia aumenta di 18 mm/0.71 in)*

- *1 A una camera in alluminio*
- *2 Alluminio a due camere*

#### **Custodia in alluminio con grado di protezione IP66/IP68 (1 bar)**

![](_page_58_Figure_8.jpeg)

*Figura 37: Differenti custodie con grado di protezione IP66/IP68 (1 bar), (con tastierino di taratura con display incorporato l'altezza della custodia aumenta di 18 mm/0.71 in)*

- *1 A una camera in alluminio*
- *2 Alluminio a due camere*

![](_page_59_Picture_1.jpeg)

#### **Custodia di acciaio speciale**

![](_page_59_Figure_3.jpeg)

*Figura 38: Differenti custodie con grado di protezione IP66/IP68 (0,2 bar), (con tastierino di taratura con display incorporato l'altezza della custodia aumenta di 18 mm/0.71 in)*

*1 A una camera in acciaio speciale (lucidatura elettrochimica)*

*2 A una camera in acciaio speciale (microfuso)*

#### **Custodia di acciaio speciale con grado di protezione IP66/IP68 (1 bar)**

![](_page_59_Figure_8.jpeg)

*Figura 39: Differenti custodie con grado di protezione IP66/IP68 (1 bar), (con tastierino di taratura con display incorporato l'altezza della custodia aumenta di 18 mm/0.71 in)*

*1 A una camera in acciaio speciale (microfuso)*

![](_page_60_Picture_0.jpeg)

#### **VEGASON 62**

![](_page_60_Figure_3.jpeg)

*Figura 40: VEGASON 62*

- *1 Distanza di blocco: 0,4 m (1.312 ft)*
- *2 Campo di misura: su liquidi fino a 8 m (26.25 ft), su solidi fino a 3,5 m (11.48 ft)*

![](_page_61_Picture_1.jpeg)

### **11.3 Diritti di proprietà industriale**

VEGA product lines are global protected by industrial property rights. Further information see [www.vega.com.](http://www.vega.com)

VEGA Produktfamilien sind weltweit geschützt durch gewerbliche Schutzrechte.

Nähere Informationen unter [www.vega.com.](http://www.vega.com)

Les lignes de produits VEGA sont globalement protégées par des droits de propriété intellectuelle. Pour plus d'informations, on pourra se référer au site [www.vega.com](http://www.vega.com).

VEGA lineas de productos están protegidas por los derechos en el campo de la propiedad industrial. Para mayor información revise la pagina web [www.vega.com](http://www.vega.com).

Линии продукции фирмы ВЕГА защищаются по всему миру правами на интеллектуальную собственность. Дальнейшую информацию смотрите на сайте [www.vega.com.](http://www.vega.com)

VEGA系列产品在全球享有知识产权保护。

进一步信息请参见网站<[www.vega.com](http://www.vega.com)。

### **11.4 Marchio depositato**

Tutti i marchi utilizzati, i nomi commerciali e delle società sono proprietà del loro legittimo proprietario/autore.

![](_page_62_Picture_0.jpeg)

### **INDEX**

### **A**

Alimentazione in tensione [8](#page-7-0)

### **C**

Calibrazione – Sistema [29](#page-28-0) Cavo di collegamento [22](#page-21-0) Codice OR [7](#page-6-0) Collegamento di terra [23](#page-22-1) Collegamento VEGACONNECT – esterno [46](#page-45-0) Condizioni di processo [11](#page-10-0) Copiare dati del sensore [41](#page-40-0)

### **D**

Documentazione [7](#page-6-0)

### **E**

EDD (Enhanced Device Description) [49](#page-48-0) Eliminazione delle anomalie [50](#page-49-0)

### **H**

HART-Multidrop [29](#page-28-0) Hotline di assistenza [51](#page-50-0)

### **L**

Lingua [40](#page-39-0)

### **M**

Misura di portata [20,](#page-19-0) [21](#page-20-0) Modalità HART [40](#page-39-0) Montaggio con tronchetto [16](#page-15-0)

### **N**

Numero di serie [7](#page-6-0)

### **O**

Orientamento del sensore [17](#page-16-0)

### **P**

Passacavo [12](#page-11-0), [22](#page-21-0) PIN [41](#page-40-0) Posizione di montaggio [11,](#page-10-0) [15](#page-14-0) Pressacavo [12](#page-11-0)

# **R** 28776-IT-231026 28776-IT-231026

Rapida variazione di livello [37](#page-36-0) Reset [39](#page-38-0) Riparazione [52](#page-51-0)

### **S**

Schema di allacciamento – custodia a due camere [27](#page-26-0) Schema di collegamento – custodia a una camera [25](#page-24-0) Schermatura [23](#page-22-1) SIL [40](#page-39-0) Simulazione [38](#page-37-0) Soppressione dei segnali di disturbo [36](#page-35-0)

### **T**

Taratura di max. [31](#page-30-0) Taratura di min. [30](#page-29-0) Targhetta d'identificazione [7](#page-6-0)

### **U**

Umidità [11](#page-10-0) Uscita in corrente [37](#page-36-0)

### **V**

Vano dell'elettronica – Custodia a due camere [26](#page-25-0) Vano di connessione – Custodia a due camere [26](#page-25-0)

![](_page_63_Picture_1.jpeg)

![](_page_63_Picture_24.jpeg)

![](_page_64_Picture_0.jpeg)

![](_page_64_Picture_26.jpeg)

![](_page_65_Picture_1.jpeg)

![](_page_65_Picture_24.jpeg)

![](_page_66_Picture_0.jpeg)

![](_page_66_Picture_26.jpeg)

Notes

Finito di stampare:

![](_page_67_Picture_1.jpeg)

Le informazioni contenute in questo manuale d'uso rispecchiano le conoscenze disponibili al momento della messa in stampa. Riserva di apportare modifiche

© VEGA Grieshaber KG, Schiltach/Germany 2023

 $C \in$ 

VEGA Grieshaber KG Am Hohenstein 113 77761 Schiltach Germania

Telefono +49 7836 50-0 E-mail: info.de@vega.com www.vega.com